# คูมือการปฏิบัติงาน

 $\Box z$ 

# กลุมงานวิชาศึกษาทั่วไป Genneral Education  $\sqrt{\frac{1}{L}}$

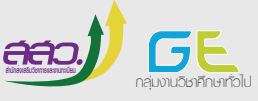

มหาวิทยาลัยราชภัฏพระนคร กลุ่มงานวิชาศึกษาทั่วไป สำนักส่งเสริมวิชาการและงานทะเบียน

### **ค ำน ำ**

คู่มือปฏิบัติงานของกลุ่มงานวิชาศึกษาทั่วไป สำนักส่งเสริมวิชาการและงานทะเบียนฉบับนี้ จัดทำขึ้นเพื่อเป็นแนวทางในการปฏิบัติงานเกี่ยวกับงานของกลุ่มงานวิชาศึกษาทั่วไป สำนักส่งเสริม วิชาการและงานทะเบียน ผู้จัดทำได้รวบรวมขั้นตอนการปฏิบัติงานในส่วนงานต่าง ๆ ภายในกลุ่มงาน วิชาศึกษาทั่วไป ซึ่งประกอบด้วย งานบริหารโครงการงบประมาณ งานตารางสอน งานเบิกจ่าย ค่าตอบแทนการสอน งานส่งผลการเรียน และงานสารสนเทศ

> กลุ่มงานวิชาศึกษาทั่วไป ส านักส่งเสริมวิชาการและงานทะเบียน

# ์ขั้นตอนการบริหารโครงการภายใต้งบประมาณประจำปีของกลุ่มงานวิชาศึกษาทั่วไป

้งานบริหารโครงการภายใต้งบประมาณประจำปีจะเริ่มดำเนินการเขียนโครงการ/กิจกรรม ี ประจำปีงบประมาณ ตั้งแต่การวางแผนดำเนินโครงการต่าง ๆ ภายในกลุ่มงานวิชาศึกษาทั่วไปของ แต่ละปีงบประมาณเพื่อเขียนโครงการงบประมาณประจ าปี โดยมีขั้นตอนการเขียนโครงการดังนี้

### **กำรเขียนโครงกำรเพื่อจัดท ำค ำขอตั้งงบประมำณ**

1. พิจารณาชื่อโครงการ/กิจกรรม

โดยการพิจารณาชื่อโครงการต้องให้มีความชัดเจน เหมาะสมและสื่อความหมายได้อย่าง ชัดเจน ชื่อโครงการจะบอกให้ทราบว่าจะทำสิ่งใดบ้าง โครงการที่จัดทำขึ้นนั้นเพื่ออะไร และ จุดมุ่งหมายของโครงการ การเขียนโครงการต้องระบุความสอดคล้องกับนโยบายและประเด็น ยุทธศาสตร์ของมหาวิทยาลัยเพื่อให้เกิดความชัดเจนมากยิ่งขึ้น เป็นการแสดงให้เห็นว่าโครงการนั้น สามารถสนับสนุน และสอดคล้องกับนโยบายและประเด็นยุทธศาสตร์

2. กำหนดผู้รับผิดชอบโครงการ

การเขียนโครงการจะต้องระบุผู้รับผิดชอบในการจัดท าโครงการนั้น ๆ โดยตรง เพื่อ สะดวกต่อการติดตามและประเมินผลโครงการ ถ้าเป็นโครงการความร่วมมือระหว่างหน่วยงาน การ เขียนหน่วยงานที่รับผิดชอบก็ต้องระบุหน่วยงานที่รับผิดชอบทั้งหมด

- 3. ระบุความเชื่อมโยงกับแผนในระดับต่าง ๆ
	- 3.1 ต้องเลือกความสอดคล้องยุทธศาสตร์ชาติว่าสอดคล้องทางด้านใด
	- 3.2 ต้องเลือกความสอดคล้องกับแผนการปฏิรูปประเทศทางด้านใด
	- 3.3 ต้องเลือกความสอดคล้องกับแผนยุทธศาสตร์มหาวิทยาลัย
- 4. ระบุประเภทโครงการ ให้เลือกประเภทโครงการว่าเป็นงานประจำ หรืองานพัฒนาตามแผนยุทธศาสตร์
- 5. ระบุหลักการและเหตุผล เขียนหลักการและเหตุผลเพื่อสนับสนุนโครงการที่จัดท าขึ้นอย่างสมเหตุสมผล
- 6. ระบุวัตถุประสงค์ เขียนวัตถุประสงค์ให้สามารถวัดและประเมินผลได้
- 7. ระบุเป้าหมาย ให้เขียนเป้าหมายเชิงผลผลิต (Output) และเป้าหมายเชิงผลลัพธ์(Outcome)
- 8. ก าหนดผลที่คาดว่าจะเกิด

ให้ระบุว่าเมื่อได้ดำเนินโครงการ/กิจกรรม เรียบร้อยแล้ว ผลที่คาดว่าจะได้รับจากการจัด โครงการ/กิจกรรมเป็นอย่างไร และใครเป็นผู้ได้รับผลประโยชน์จากการจัดโครงการ/กิจกรรม

- 9. ระบุดัชนีชี้วัดความสำเร็จ ระบุจำนวนร้อยละของผู้เข้าร่วมโครงการ/กิจกรรม
- 10. กำหนดกลุ่มเป้าหมาย/ผู้ที่ได้รับผลประโยชน์ ระบุกลุ่มเป้าหมายและผู้ที่ได้รับผลประโยชน์ในการจัดโครงการ/กิจกรรม
- 11. กำหนดสถานที่จัดกิจกรรมตามโครงการ ระบุสถานที่ ที่จะจัดกิจกรรมตามโครงการ
- 12. กำหนดแผนระยะเวลาการปฏิบัติงาน/และงบประมาณ ให้ระบุจำนวนเงินตามไตรมาสที่จะใช้งบประมาณ
- 13. กำหนดแผนปฏิบัติงาน ให้ระบุขั้นตอนการดำเนินโครงการ/กิจกรรมในแต่ละไตรมาส
- 14. ระบุงบประมาณ

ระบุงบประมาณว่าอยู่ในงบประมาณใด เช่น บ.กศ. กศ.พบ.

- 15. ระบุหมวดงบรายจ่าย
	- ให้ระบุจำนวนเงินที่จะใช้ในแต่ละหมวดงบประมาณรายจ่าย เช่น
	- ค่าตอบแทน
	- ค่าใช้สอย
	- ค่าวัสดุ
- 16. กำหนดวิธีการประเมินผลโครงการ

ให้ระบว่าจะประเมินผลโครงการอย่างไร เช่น แบบสอบถาม แบบสังเกต แบบสัมภาษณ์

17. ระบุการส่งผลรายงานประเมินผลโครงการ

ระบุว่าจะส่งผลรายงานประเมินผลโครงการในรูปลักษณะใด

เมื่อด าเนินการเขียนโครงการ/กิจกรรมเรียบร้อยแล้ว กลุ่มงานวิชาศึกษาทั่วไปเสนอ โครงการ/กิจกรรม ให้ผู้อำนวยการสำนักงานส่งเสริมวิชาการและงานทะเบียนนำเข้าที่ประชุมเพื่อ พิจารณา และเมื่อได้รับการอนุมัติโครงการ/กิจกรรม เรียบร้อยแล้ว ทางกลุ่มงานวิชาศึกษาทั่วไป สามารถดำเนินการตามโครงการ/กิจกรรมที่ได้รับอนุมัติ

### ตัวอย่างแบบฟอร์มการเขียนโครงการ/กิจกรรม

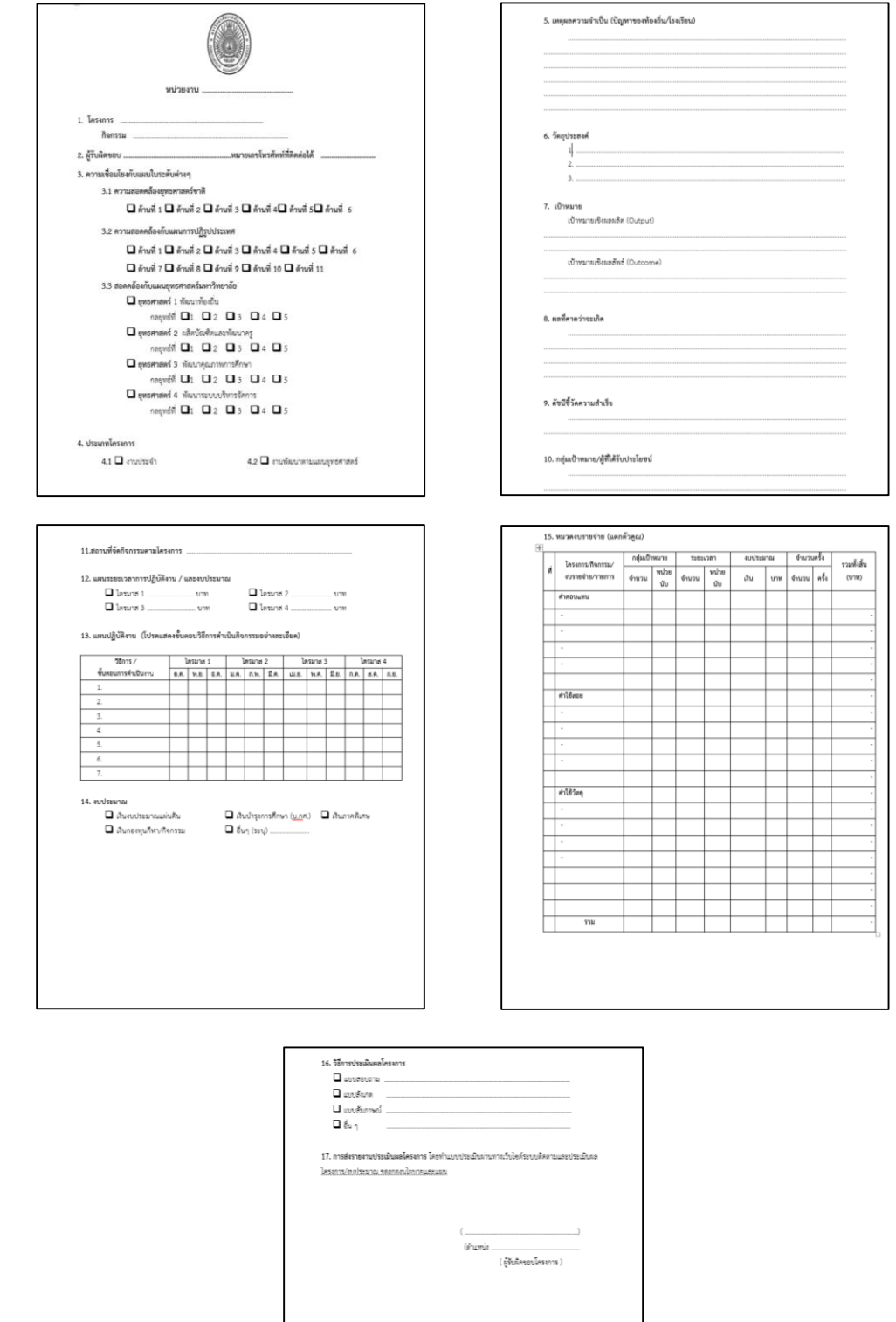

# **ขั้นตอนกำรด ำเนินกำรเบิกจ่ำยในกำรจัดโครงกำร/กิจกรรม**

### **ค่ำอำหำร ค่ำอำหำรว่ำง**

- 1. รวบรวมเอกสารพร้อมตรวจสอบความถูกต้องของเอกสารประกอบการเบิกจ่าย ได้แก่
	- ใบเสร็จรับเงิน หรือใบสำคัญรับเงิน (แนบใบสำคัญรับเงินพร้อมรับรองสำเนาถูกต้อง)
	- บันทึกข้อความขออนุญาตจัดกิจกรรม
	- คำสั่ง
	- ใบเซ็นชื่อเข้าร่วมกิจกรรม
	- กำหนดการ
	- เอกสารแผนการดำเนินงาน
	- สัญญาการยืมเงิน
- 2. ดำเนินการจัดทำชุดเบิกจ่าย
	- 2.1 กรอกแบบฟอร์มหนังสือขออนุมัติเบิกจ่าย (แบบฟอร์มของมหาวิทยาลัยฯ)

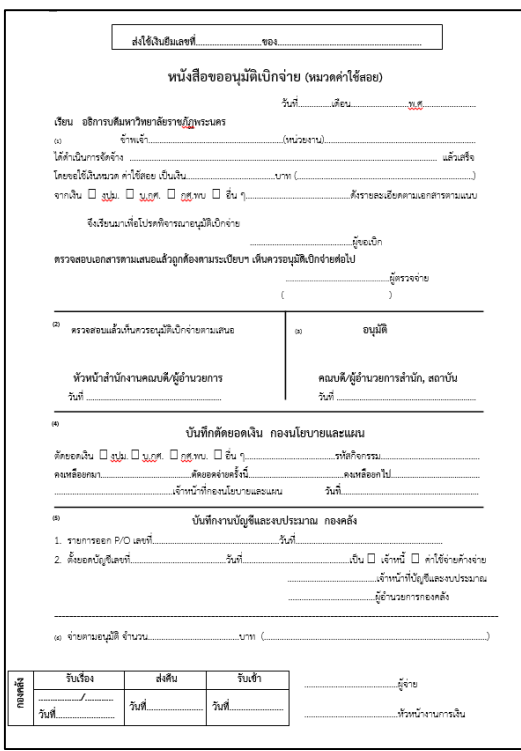

ตัวอย่างแบบฟอร์มหนังสือขออนุมัติเบิกจ่าย

2.2 กรอกแบบฟอร์มหนังสือขออนุมัติตัดยอดเงิน (แบบฟอร์มของมหาวิทยาลัยฯ)

### ตัวอย่างแบบฟอร์มหนังสือขออนุมัติตัดยอดเงิน

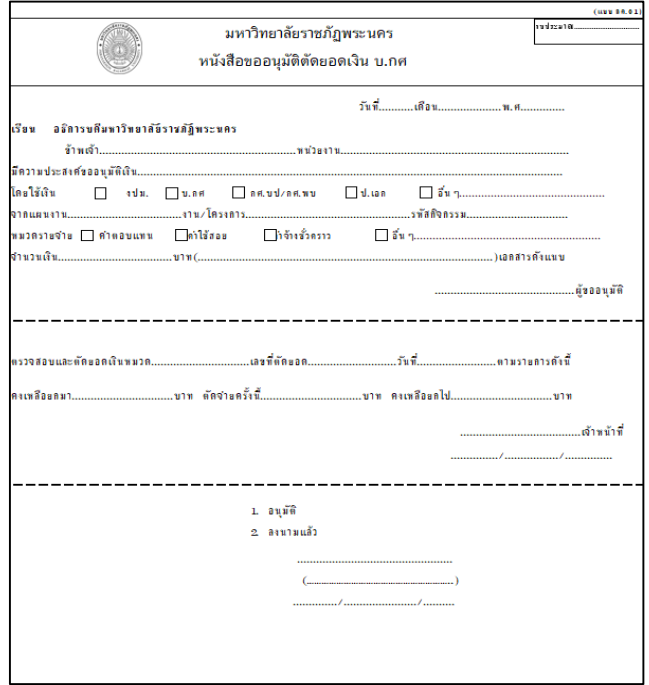

2.3 พิมพ์เอกสารแบบขอเบิกค่าใช้จ่าย (แบบฟอร์มของมหาวิทยาลัยฯ)

### ตัวอย่างแบบฟอร์มเอกสารแบบขอเบิกค่าใช้จ่าย

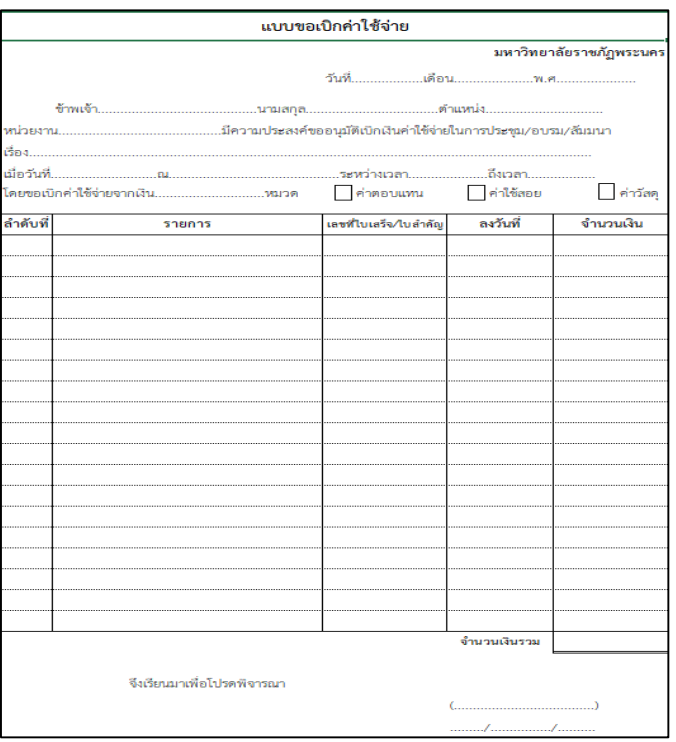

2.4 พิมพ์เอกสารแบบสรุปค่าใช้จ่ายโครงการ/กิจกรรม (แบบฟอร์มของมหาวิทยาลัยฯ)

ตัวอย่างแบบฟอร์มเอกสารแบบสรุปค่าใช้จ่ายโครงการ/กิจกรรม

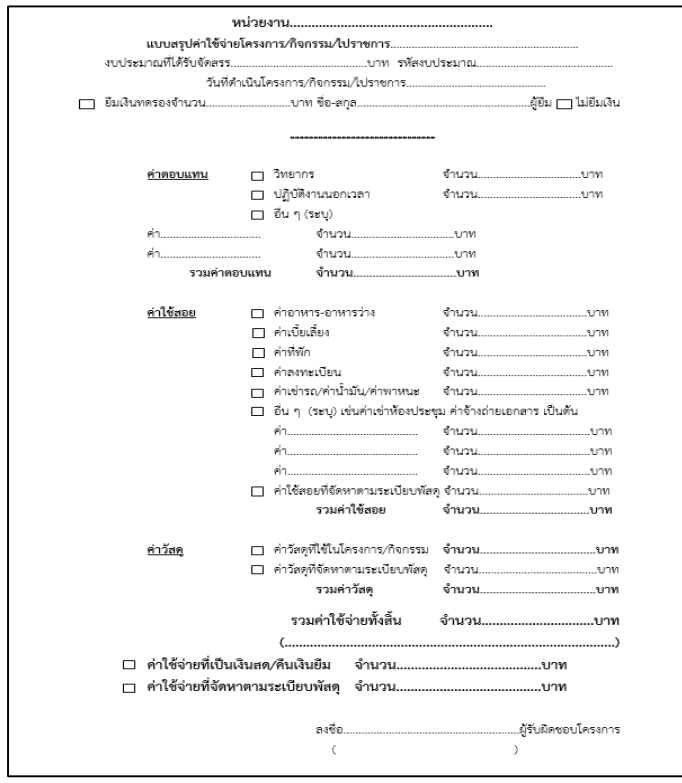

พร้อมแนบเอกสารตามรายละเอียดในข้อ 1.

3. ส่งเอกสารให้ผู้ตรวจจ่ายเอกสาร ดำเนินการตรวจเอกสารเพื่อตรวจสอบความถูกต้อง ครบถ้วนของเอกสารและเสนอผู้อำนวยการสำนักส่งเสริมวิชาการและงานทะเบียนพิจารณาอนุมัติ

- 4. ถ่ายเอกสารชุดเบิกจ่ายเพื่อเก็บเป็นหลักฐาน
- 5. น าส่งเอกสารชุดเบิกจ่ายส่งที่กองนโยบายและแผนเพื่อตัดยอดเงินตามงบประมาณที่ขอเบิก

### **ค่ำถ่ำยถ่ำยเอกสำร**

- 1. รวบรวมเอกสารพร้อมตรวจสอบความถูกต้องของเอกสารประกอบการเบิกจ่าย ได้แก่
	- ใบเสนอราคาของร้านค้า
	- ใบส่งของ
	- เอกสารแผนการดำเนินงาน
- 2. ดำเนินการจัดทำชุดเบิกจ่าย ได้แก่
	- 2.1 กรอกเอกสารหนังสือขออนุมัติเบิกจ่าย (แบบฟอร์มของมหาวิทยาลัยฯ)

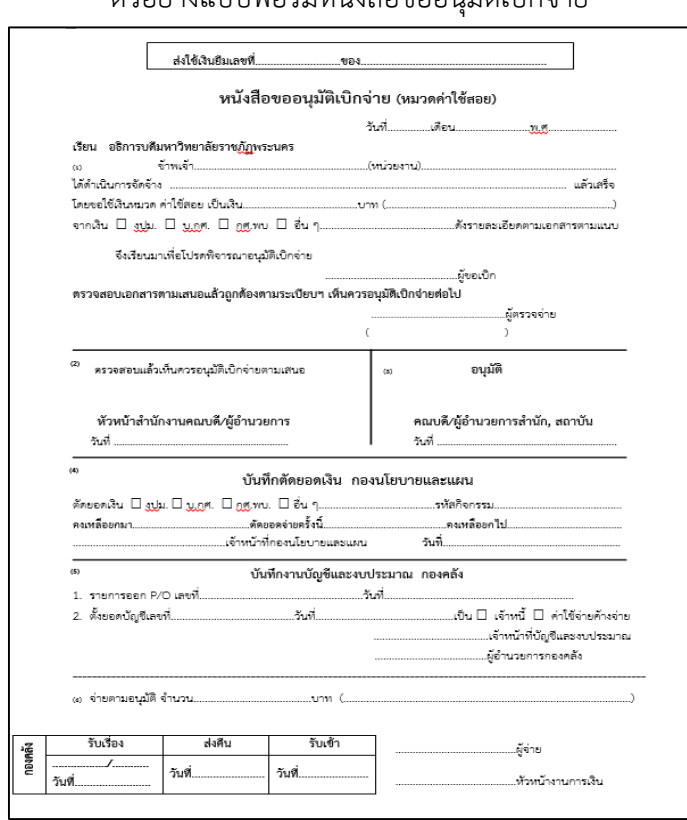

### ตัวอย่างแบบฟอร์มหนังสือขออนุมัติเบิกจ่าย

2.2 กรอกเอกสารหนังสือขออนุมัติตัดยอดเงิน (แบบฟอร์มของมหาวิทยาลัยฯ)

ตัวอย่างแบบฟอร์มหนังสือขออนุมัติตัดยอดเงิน

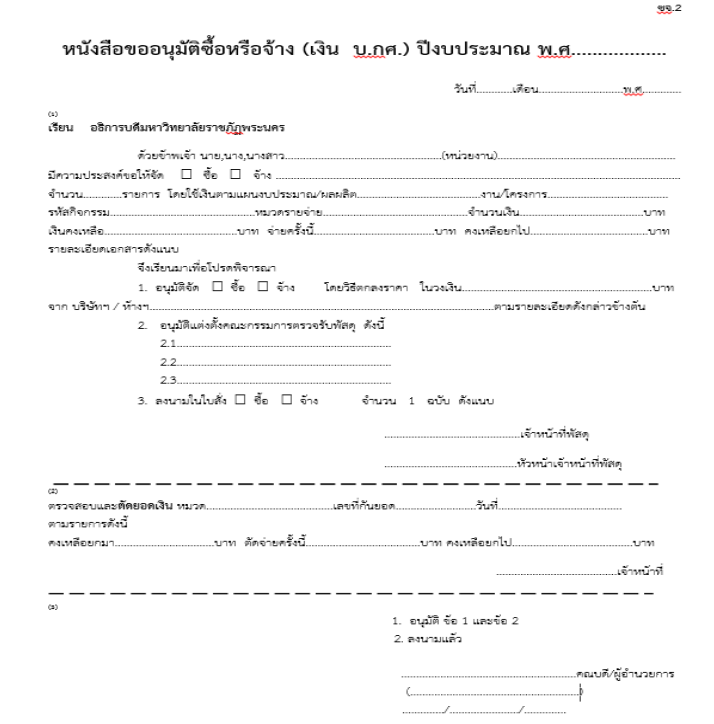

2.3 พิมพ์เอกสารใบสั่งจ้าง ยอดสั่งจ้าง 1,000 บาท ต้องติดอากรแสตมป์ 1 บาท (แบบฟอร์มของมหาวิทยาลัยฯ)

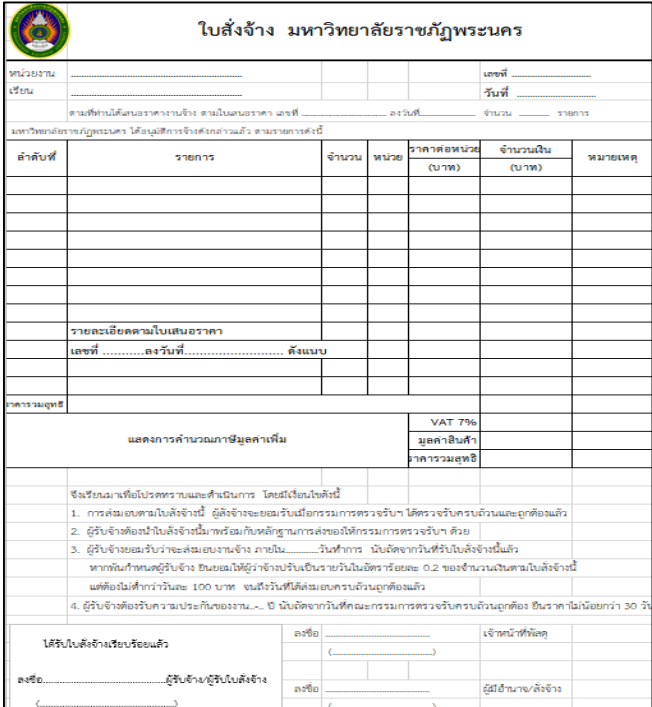

### ตัวอย่างแบบฟอร์มเอกสารใบสั่งจ้าง

# 2.4 พิมพ์เอกสารใบตรวจรับพัสดุ (แบบฟอร์มของมหาวิทยาลัยฯ)

ตัวอย่างแบบฟอร์มเอกสารใบตรวจรับพัสดุ

|          | ใบตรวจรับพัสดุของมหาวิทยาลัยราชภัฏพระนคร                                                     |               |         |  |                           |  |          |  |  |  |  |  |
|----------|----------------------------------------------------------------------------------------------|---------------|---------|--|---------------------------|--|----------|--|--|--|--|--|
|          | ตามระเบียบกระทรวงการคลังว่าด้วยการจัดซื้อจัดจ้างและการบริหารพัสดุภาครัฐ พ.ศ.2560 ชื่อ 25 (5) |               |         |  |                           |  |          |  |  |  |  |  |
|          |                                                                                              |               |         |  |                           |  |          |  |  |  |  |  |
|          |                                                                                              |               | $5.5\%$ |  |                           |  |          |  |  |  |  |  |
|          | คณะกรรมการฯ ได้ทำการตรวจรับพัลดุ ตามในส่งของ เลขที่                                          |               |         |  |                           |  |          |  |  |  |  |  |
| ann      |                                                                                              |               |         |  |                           |  |          |  |  |  |  |  |
|          |                                                                                              |               |         |  |                           |  |          |  |  |  |  |  |
|          |                                                                                              |               |         |  |                           |  |          |  |  |  |  |  |
| ลำดับที่ | menns                                                                                        | จำนวน         | wurdens |  | จำนวนเงิน                 |  | warneuww |  |  |  |  |  |
|          |                                                                                              |               |         |  |                           |  |          |  |  |  |  |  |
|          |                                                                                              |               |         |  |                           |  |          |  |  |  |  |  |
|          |                                                                                              |               |         |  |                           |  |          |  |  |  |  |  |
|          |                                                                                              |               |         |  |                           |  |          |  |  |  |  |  |
|          |                                                                                              |               |         |  |                           |  |          |  |  |  |  |  |
|          |                                                                                              |               |         |  |                           |  |          |  |  |  |  |  |
|          |                                                                                              |               |         |  |                           |  |          |  |  |  |  |  |
|          |                                                                                              |               |         |  |                           |  |          |  |  |  |  |  |
|          |                                                                                              |               |         |  |                           |  |          |  |  |  |  |  |
|          | รายละเอียด                                                                                   |               |         |  |                           |  |          |  |  |  |  |  |
|          | งวันที่.                                                                                     | ดังแนบ        |         |  |                           |  |          |  |  |  |  |  |
|          |                                                                                              |               |         |  |                           |  |          |  |  |  |  |  |
|          |                                                                                              |               |         |  |                           |  |          |  |  |  |  |  |
|          |                                                                                              |               |         |  |                           |  |          |  |  |  |  |  |
|          | รวม  รายการ                                                                                  |               |         |  |                           |  |          |  |  |  |  |  |
| รามเงิน  |                                                                                              |               |         |  |                           |  |          |  |  |  |  |  |
|          |                                                                                              |               |         |  |                           |  |          |  |  |  |  |  |
|          | ท์สิตตามรายการข้างต้นนี้ คณะกรรมการฯ                                                         |               |         |  |                           |  |          |  |  |  |  |  |
|          | 1) ได้ตรวจรับ ณ ที่มหาวิทยาลัยราชภัฏพระนคร                                                   |               |         |  |                           |  |          |  |  |  |  |  |
|          | 2) ได้ตรวจนับหรือทดลองสิ่งของถูกต้องครบถ้วนตามหลักฐานที่ตกลงกันไว้แล้ว                       |               |         |  |                           |  |          |  |  |  |  |  |
|          | 3) ได้มอบไว้แก่เจ้าหน้าที่ที่สตุของ                                                          | เรียบร้อยแล้ว |         |  |                           |  |          |  |  |  |  |  |
|          | 4) ได้เขียนผู้ขำนายูงานมาปรึกษาด้วย คือ                                                      |               |         |  |                           |  |          |  |  |  |  |  |
|          | โดยได้ตรวจเพิ่นเป็นการถูกต้องครบถ้วนแล้ว จึงขอรายงานต่ออธิการบดีเพื่อโปรดทราบ                |               |         |  |                           |  |          |  |  |  |  |  |
|          |                                                                                              | ลงชื่อ        |         |  | ประธานกรรมการตรวจรับพัสดุ |  |          |  |  |  |  |  |
|          |                                                                                              | ลงชื่อ        |         |  | กรรมการตรวจรับพัสดุ       |  |          |  |  |  |  |  |
|          |                                                                                              | ลงชื่อ        |         |  | กรรมการตรวจรับพัสตุ       |  |          |  |  |  |  |  |
|          |                                                                                              | ลงซื้อ        |         |  | ผู้รับของ                 |  |          |  |  |  |  |  |

2.5 พิมพ์บันทึกข้อความขออนุมัติดำเนินการซื้อและจ้าง (แบบฟอร์มของมหาวิทยาลัยฯ) ตัวอย่างแบบฟอร์มบันทึกข้อความขออนุมัติดำเนินการซื้อและจ้าง

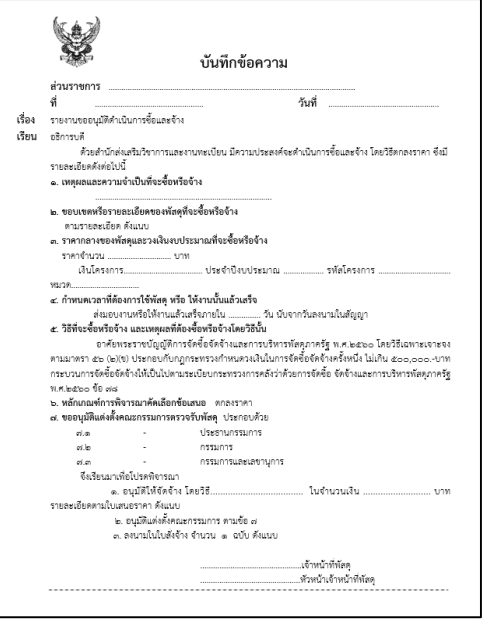

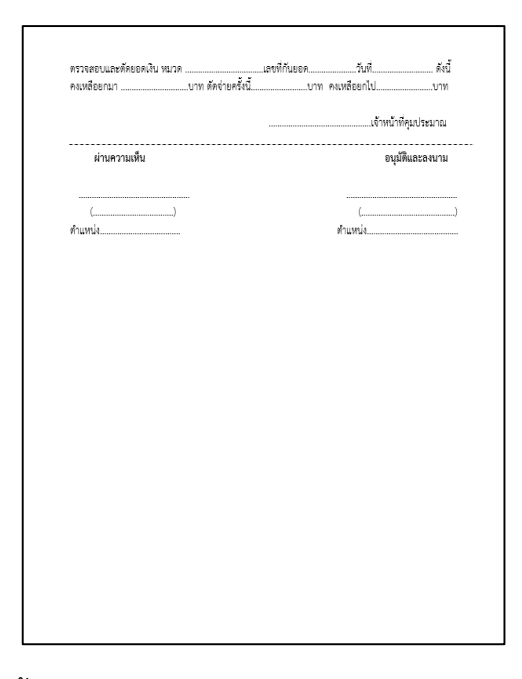

2.6 พิมพ์เอกสารแนบท้าย รายงานขอซื้อขอจ้าง (แบบฟอร์มของมหาวิทยาลัยฯ)

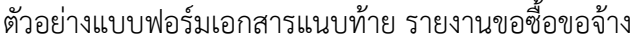

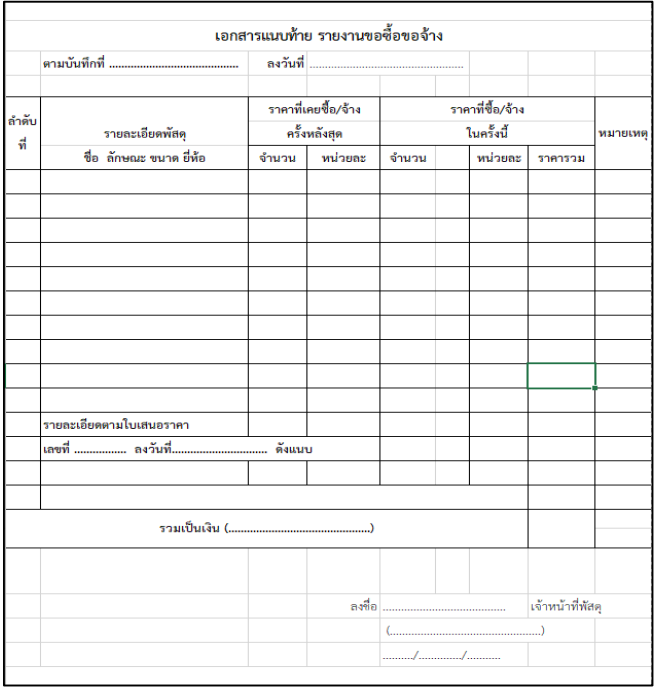

แล้วแนบเอกสารตามรายละเอียดในข้อ 1.

3. ส่งเอกสารให้ผู้ตรวจจ่ายเอกสาร ดำเนินการตรวจเอกสารเพื่อตรวจสอบความถูกต้อง ้ ครบถ้วนของเอกสารและเสนอผู้อำนวยการสำนักส่งเสริมวิชาการและงานทะเบียนพิจารณาอนุมัติ

- 4. ถ่ายเอกสารชุดเบิกจ่ายเพื่อเก็บเป็นหลักฐาน
- 5. น าส่งเอกสารชุดเบิกจ่ายส่งที่กองนโยบายและแผนเพื่อตัดยอดเงินตามงบประมาณที่ขอเบิก

### **ค่ำตอบแทนวิทยำกร**

- 1. รวบรวมเอกสารพร้อมตรวจสอบความถูกต้องของเอกสารประกอบการเบิกจ่าย ได้แก่
	- ใบสำคัญรับเงิน
	- สำเนาบัตรประชาชนพร้อมรับรองสำเนาถูกต้อง
	- หนังสือเชิญวิทยากร
	- ตารางลงเวลาการบรรยายของวิทยากร
	- บันทึกข้อความขออนุญาตจัดกิจกรรม
	- ค าสั่ง
	- ก าหนดการ
	- เอกสารแผนการด าเนินงาน
	- สัญญาการยืมเงิน
- 2. ดำเนินการจัดทำชุดเบิกจ่าย ได้แก่
	- 2.1 กรอกเอกสารหนังสือขออนุมัติเบิกจ่าย (แบบฟอร์มของมหาวิทยาลัยฯ)

### ตัวอย่างแบบฟอร์มหนังสือขออนุมัติเบิกจ่าย

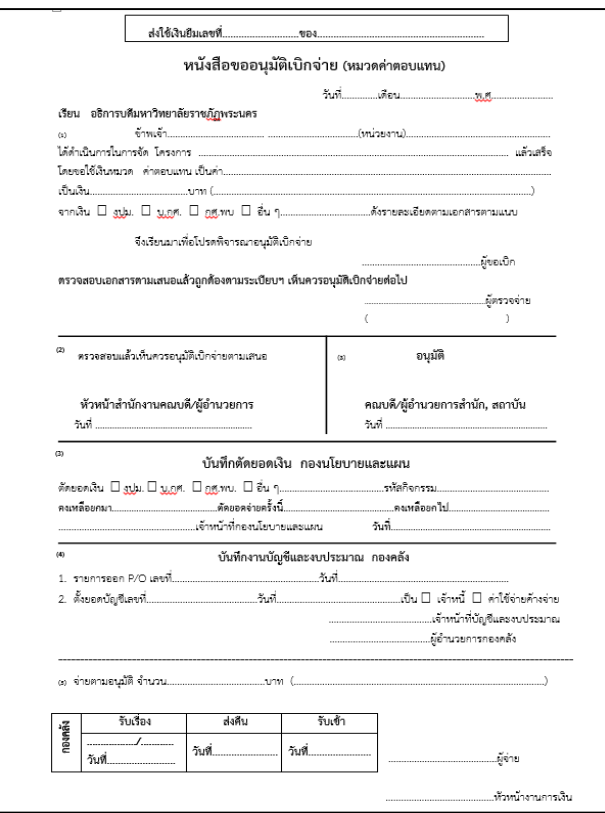

2.2 กรอกเอกสารหนังสือขออนุมัติตัดยอดเงิน (แบบฟอร์มของมหาวิทยาลัยฯ)

ตัวอย่างแบบฟอร์มหนังสือขออนุมัติตัดยอดเงิน

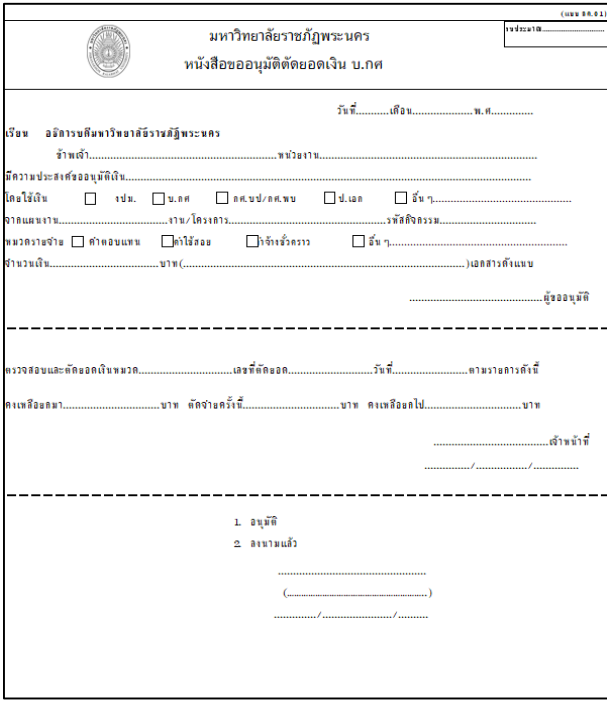

2.3 พิมพ์เอกสารแบบขอเบิกค่าใช้จ่าย (แบบฟอร์มของมหาวิทยาลัยฯ)

ตัวอย่างแบบฟอร์มเอกสารแบบขอเบิกค่าใช้จ่าย

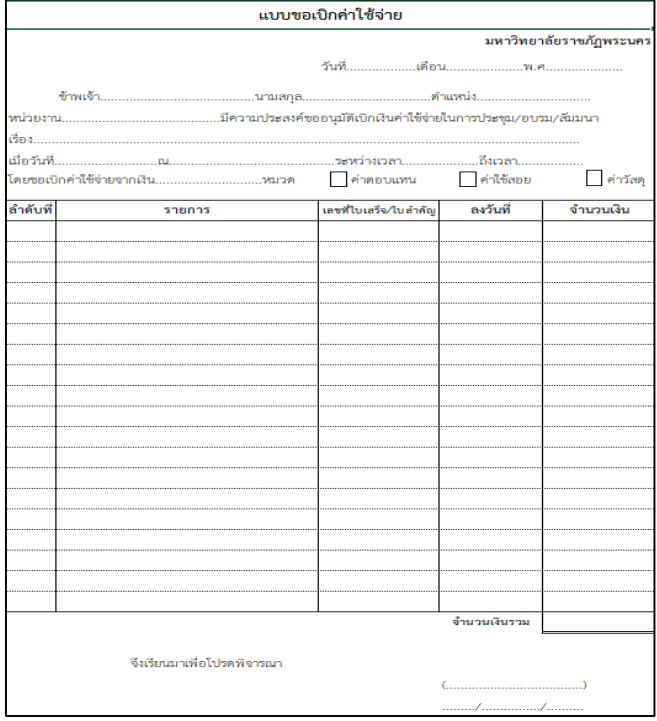

2.4 พิมพ์เอกสารแบบสรุปค่าใช้จ่ายโครงการ/กิจกรรม (แบบฟอร์มของมหาวิทยาลัยฯ)

ตัวอย่างแบบฟอร์มเอกสารแบบสรุปค่าใช้จ่ายโครงการ/กิจกรรม

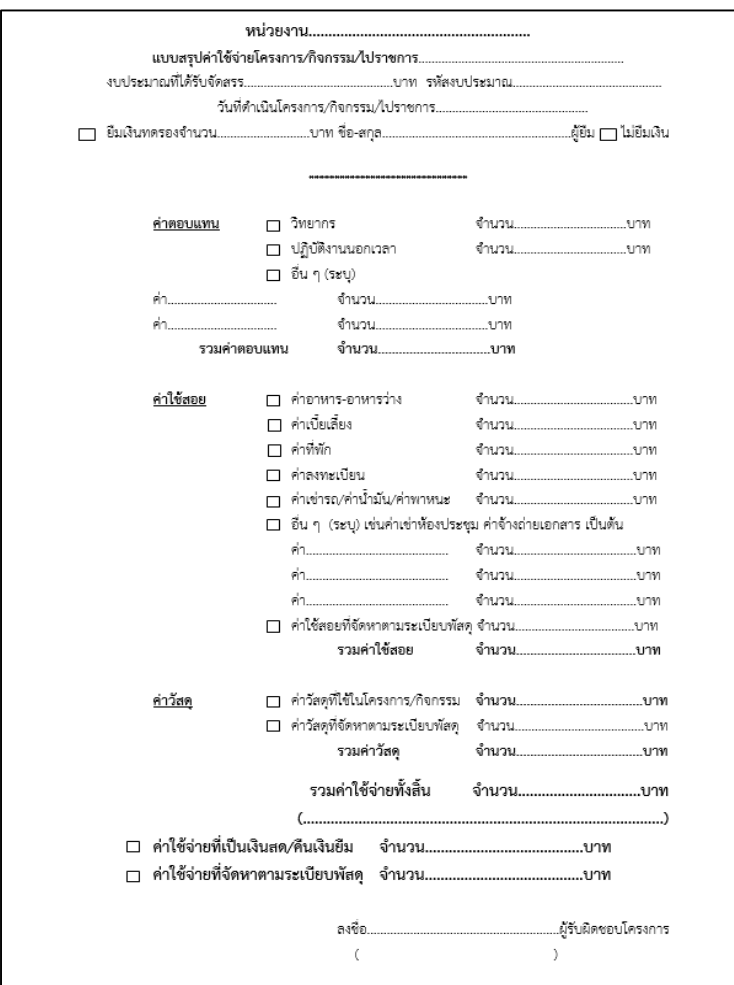

แล้วแนบเอกสารตามรายละเอียดในข้อ 1.

- 3. ส่งเอกสารให้ผู้ตรวจจ่ายเอกสาร ดำเนินการตรวจเอกสารเพื่อตรวจสอบความถูกต้อง ้ ครบถ้วนของเอกสารและเสนอผู้อำนวยการสำนักส่งเสริมวิชาการและงานทะเบียนพิจารณาอนุมัติ
	- 4. ถ่ายเอกสารชุดเบิกจ่ายเพื่อเก็บเป็นหลักฐาน
	- 5. น าส่งเอกสารชุดเบิกจ่ายส่งที่กองนโยบายและแผนเพื่อตัดยอดเงินตามงบประมาณที่ขอเบิก

# **ขั้นตอนกำรด ำเนินงำนตำรำงสอนของหมวดวิชำศึกษำทั่วไป**

งานตารางสอนของกลุ่มงานวิชาศึกษาทั่วไป เริ่มขั้นตอนเมื่องานแผนการเรียน/ตารางสอน/ ิตารางสอบส่งข้อมูลการเปิดรายวิชาของภาคการศึกษานั้น ๆ เพื่อดำเนินการบันทึกข้อมูลอาจารย์ ผู้สอนตลอดจนส่งรายงานไปยังคณะต่าง ๆ โดยมีขั้นตอนการปฏิบัติงานดังนี้

1. **ศึกษำรำยละเอียด / ตรวจเอกสำร / ลงนำมรับ**เอกสารตารางสอนวิชาศึกษาทั่วไปจาก กลุ่มงานแผนการเรียน/ตารางสอน/ตารางสอบ

2. **คัดแยกเอกสำร** ตามชื่อรายวิชาศึกษาทั่วไปโดยพิจารณาคุณสมบัติอาจารย์ของแต่ละ รายวิชา

3. **ทำบันทึกข้อความ / นำส่ง** ถึงคณบดีแต่ละคณะ เพื่อขอความอนุเคราะห์จัดผู้สอน รายวิชาในหมวดวิชาศึกษาทั่วไป ตรวจสอบข้อความ และนำเสนอรองผู้อำนวยการสำนักวิชาการและ งานทะเบียน (กลุ่มงานวิชาศึกษาทั่วไป) ลงนาม และระบุทำข้อความแจ้งรายละเอียดกำหนดการ จัดส่ง สำหรับติดมมกระดาษ และนำส่งเอกสารตามคณะ ทั้งนี้ในการทำบันทึกข้อความจะทำผ่าน ระบบ http://eoffice.pnru.ac.th/ อีกหนึ่งช่องทาง โดยส่งผ่านระบบธุรการของสำนักส่งเสริม วิชาการและงานทะเบียนไปยังคณะ

4. **ติดต่อประสำนงำน** โดยติดต่อประสานประธานผู้ประสานงานรายวิชาของหมวดวิชา ้ศึกษาทั่วไปในแต่ละรายวิชาเพื่อให้รับทราบข้อมูลรายละเอียด และกำหนดวันส่งข้อมูล

5. **ตรวจสอบเอกสาร / รับเอกสารคืน** เมื่อถึงกำหนดส่งเอกสารคืน ประสานอาจารย์ผู้ ่ ประสานงานรายวิชาฯ เพื่อนำส่งเอกสารคืน ตรวจเอกสารรายชื่ออาจารย์ผู้สอนครบทุกหมู่เรียน

*หมายเหตุกรณีรายชื่ออาจารย์ผู้สอนไม่ครบ ให้ส ำเนำเอกสำร ตรวจสอบ คุณสมบัติและควำมถูกต้องของเวลำที่ท ำกำรสอน และประสำนแจ้งบันทึกข้อมูลกับผู้ประสำนแจ้ง ประธำนผู้ประสำนรำยวิชำเพื่อจัดหำอำจำรย์ผู้สอนให้ครบทุกหมู่เรีย น และชี้แจงที่ประชุม คณะกรรมกำรวิชำกำร*

6. **บันทึกข้อมูล** อาจารย์ผู้สอนรายวิชาศึกษาทั่วไป ลงระบบบริการการศึกษา (MIS)

**ขั้นตอนกำรบันทึกข้อมูลลงระบบบริกำรกำรศึกษำ (MIS)**

6.1 **เข้ำไปที่เมนูแผนกำรศึกษำ > F6010 บันทึกตำรำงสอน/สอบ** ระบุปีการศึกษา, ภาคการศึกษา, รหัสรายวิชา ตรวจสอบถูกต้อง และกดปุ่ม "ตกลง" ดังภาพที่ 1

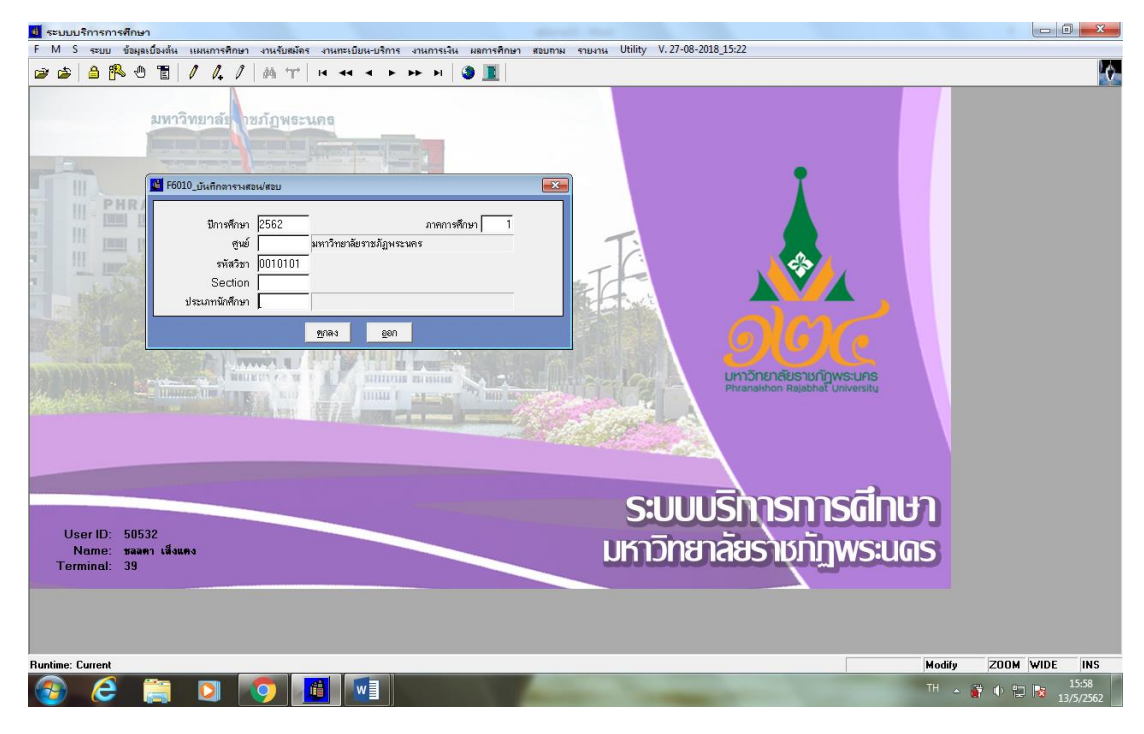

**ภำพที่ 1 เมนู F6010 บันทึกตำรำงสอน/สอบ**

**6.2 เมื่อกดปุ่ม "ตกลง" แล้ว จะเข้ำสู่หน้ำต่ำงเมนู F6010** ให้ตรวจสอบชื่อรายวิชาที่ จะบันทึกข้อมูลว่ารหัสวิชา ชื่อรายวิชาตรงกันหรือไม่ จากนั้นให้กดปุ่ม "ทีมอาจารย์ผู้สอน" และ ไปที่ ช่อง "รหัสอาจารย์" และกรอกข้อมูลตามหมู่เรียน เพื่อกรอกข้อมูลอาจารย์ผู้สอน ดังภาพที่ 2

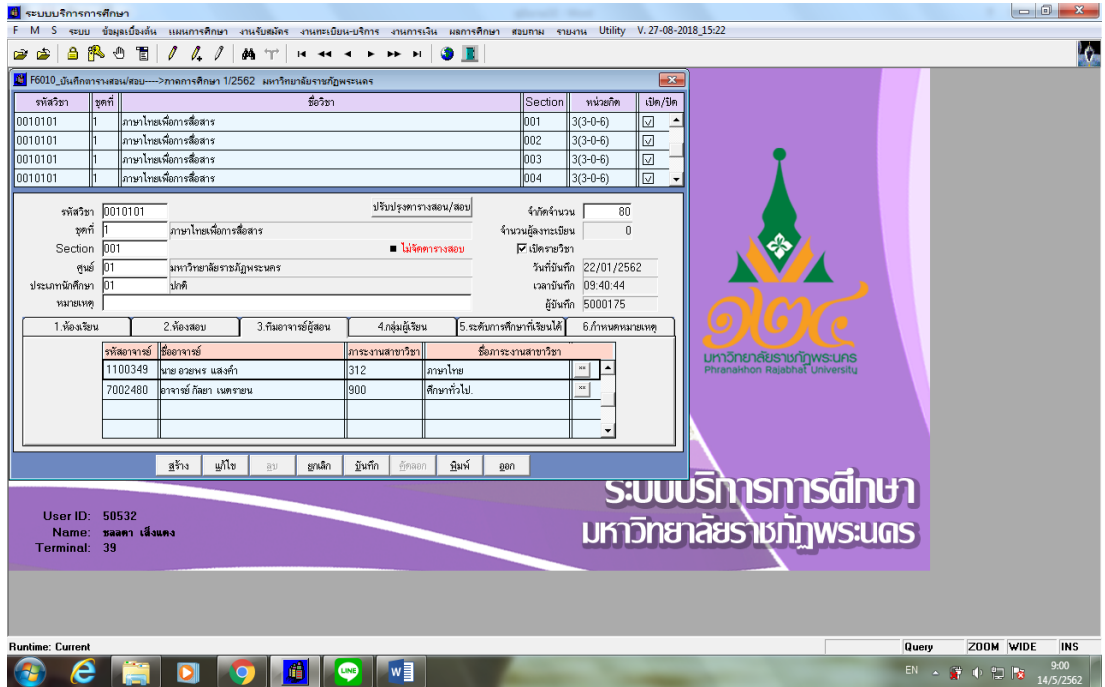

**ภำพที่ 2 เมนู F6010 บันทึกตำรำงสอน/สอบ ภำคกำรศึกษำที่**

6.2.1 **กรณีไม่ทรำบรหัสอำจำรย์ผู้สอน** ให้กดปุ่ม "F5" กดปุ่ม "เคลียร์" ตามล าดับ จะปรากฏ Tab ว่าง ให้กรอกชื่ออาจารย์ผู้สอน เมื่อพิมพ์ชื่อเรียบร้อยแล้วให้กด Enter และดูชื่อ – นามสกุล ที่ต้องการ และกดปุ่ม "เลือก" ดังภาพที่ 3

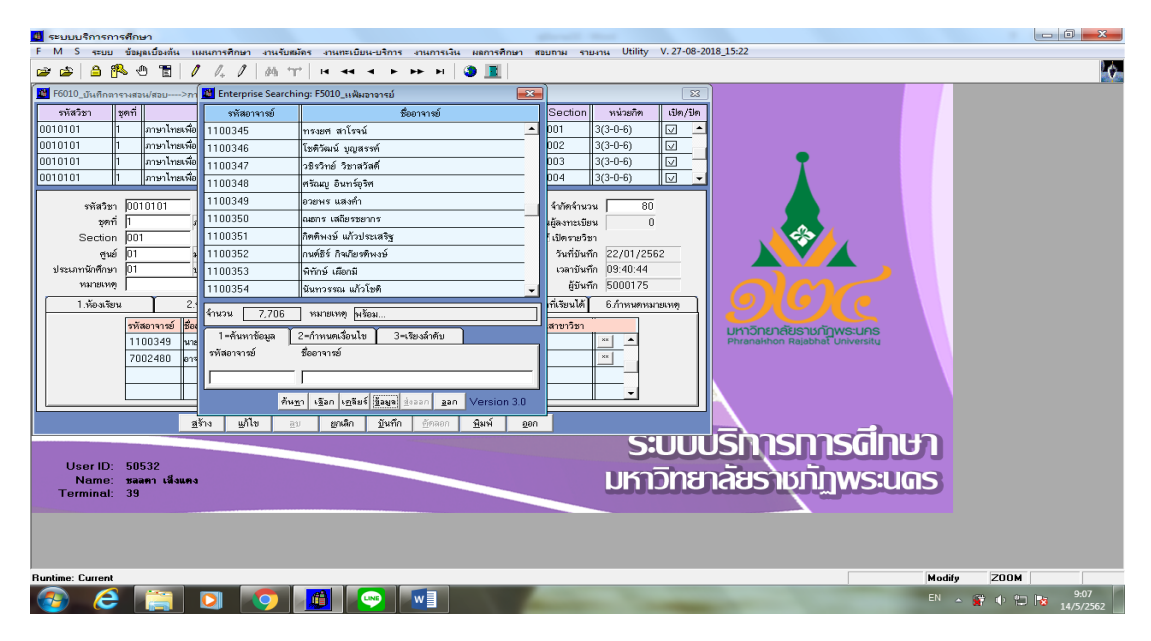

**ภำพที่ 3 Enterprise Searing เมนู F5010 แฟ้มอำจำรย์**

6.3 **กรอกข้อมูลตำมหมู่เรียน** ให้เจ้าหน้าที่ท าการกรอกข้อมูลอาจารย์ผู้สอนประจ า รายวิชาในแต่ละ Section เรียบร้อยแล้วให้ทำการกดปุ่ม "บันทึก" แล้วทำการกดปุ่ม "ออก" จาก เมนู F6010 ดังภาพที่ 4

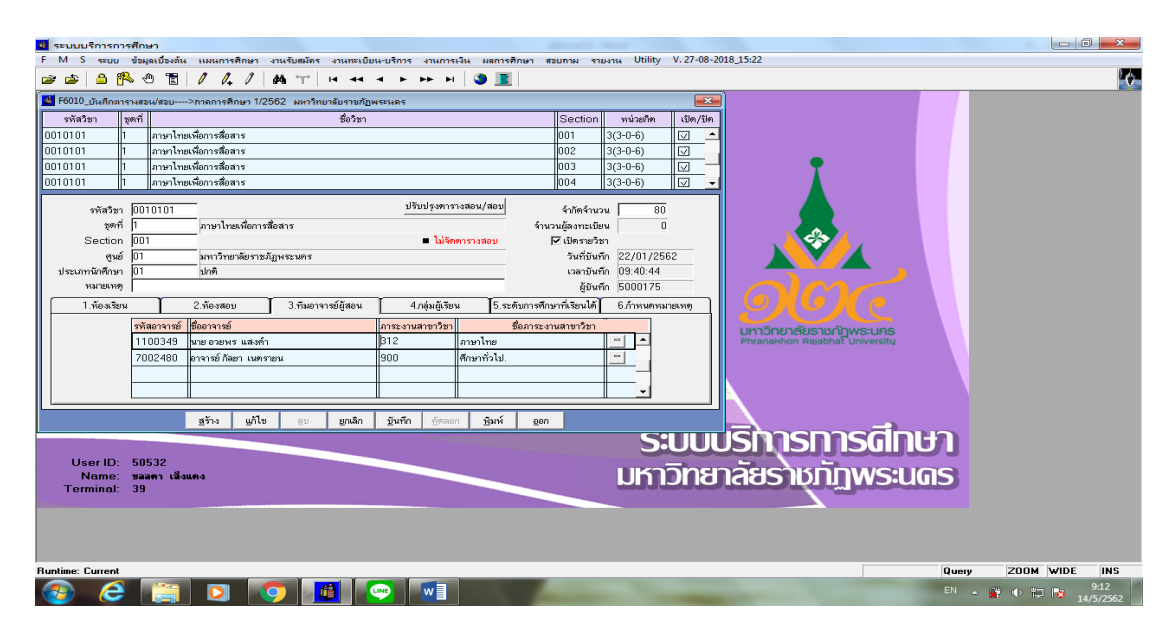

### **ภำพที่ 4 เมนู F6010 บันทึกตำรำงสอน/สอบ**

7. **ตรวจสอบควำมถูกต้อง** เมื่อกรอกข้อมูลอาจารย์ผู้สอนในแต่ละรายวิชา ครบทุกหมู่เรียน ให้ท าการตรวจสอบข้อมูลอีกครั้งเพื่อความถูกต้อง

7.1 **เข้ำไปที่เมนูรำยงำน RF แผนกำรศึกษำ** ไปที่เมนู RFG10\_1 รายงานวิชาเปิดสอน ดังภาพที่ 5

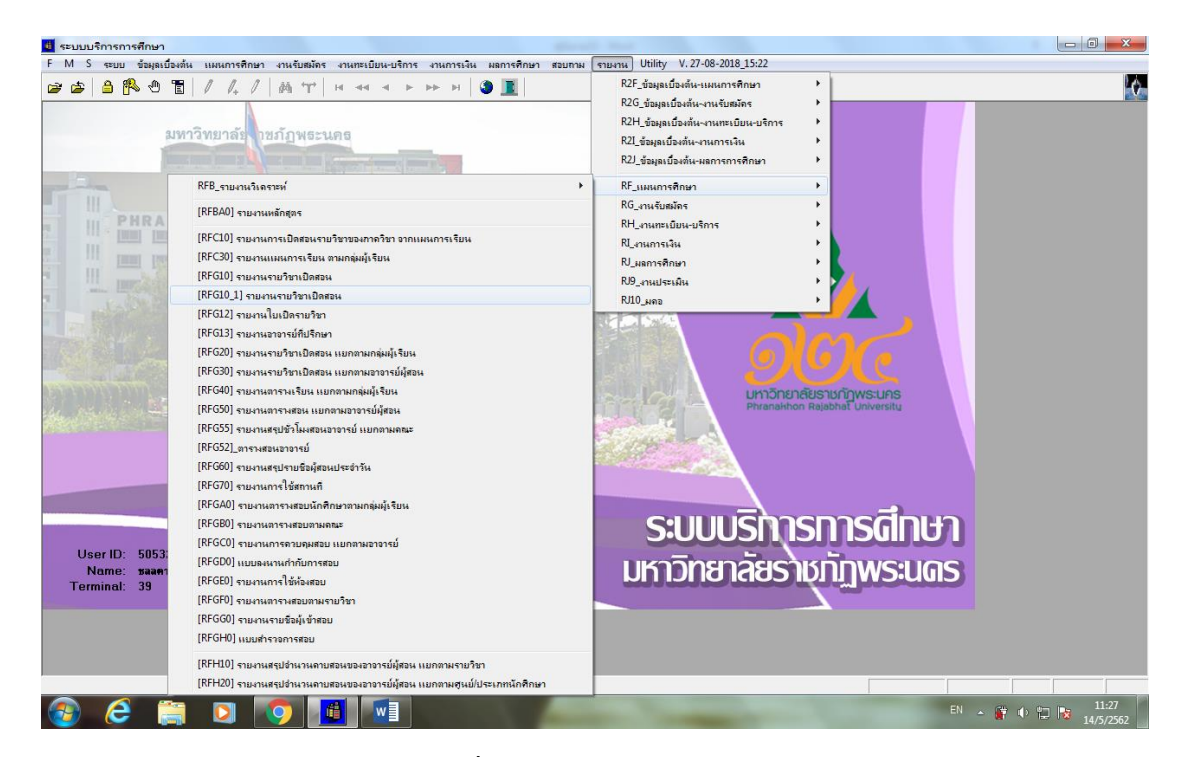

**ภำพที่ 5 เมนู RF แผนกำรศึกษำ**

7.2 **เมื่อกดที่เมนูRFG10\_1 รำยงำนวิชำเปิดสอน** ให้กรอกปีการศึกษา, ภาค การศึกษา, รหัสรายวิชา ตรวจสอบข้อมูลว่าคีย์รหัสรายวิชาถูกต้องหรือไม่ และกดปุ่ม "แสดง" ดัง ภาพที่ 6

| ปี ระบบบริการการศึกษา                           |                                           |                                                                                                    |                                                                                                    | $-0$<br>$\mathbf{x}$      |
|-------------------------------------------------|-------------------------------------------|----------------------------------------------------------------------------------------------------|----------------------------------------------------------------------------------------------------|---------------------------|
|                                                 |                                           |                                                                                                    | F M S ระบบ ข้อมูลเบื้องต้น แผนการศึกษา งานรับสมัคร งานทะเบียน-บริการ งานการเงิน ผลการศึกษา สอบภาม รายงาน Utility V.27-08-2018_15:22 |                           |
| $\mathbb{R}$<br>⊕<br>冒<br>A<br>店<br>œ           | I<br>l.<br><b>MT</b>                      | $\mathcal{M} \leftarrow \mathbf{A} + \mathbf{B} + \mathbf{B} + \mathbf{B} + \mathbf{B}$<br>$\blacksquare$ |                                                                                                    |                           |
| IN RFG10_1_รายงานรายวิชาเปิดสอน                 |                                           | $\overline{\mathbf{x}}$                                                                                   |                                                                                                    |                           |
|                                                 | มหาวิทยาลัยราชภัฏพระนคร                   |                                                                                                    |                                                                                                    |                           |
|                                                 | รายงานรายวิชาเปิดสอน                      |                                                                                                    |                                                                                                    |                           |
| RFG10_1.rpt                                     |                                           |                                                                                                    |                                                                                                    |                           |
| กำหนดเงื่อนไข                                   | \\appsrv4\sic\register\report\RFG10_1.rpt | $\overline{2}$                                                                                            |                                                                                                    |                           |
| From to=จากถึง                                  | Is one of-กลุ่มทามเงื่อนไข                | Order by=เรียงลำคับ                                                                                       |                                                                                                    |                           |
| รูปแบบเลือกช่วงข้อมูล                           | จากรหัส                                   | ถึงรหัส                                                                                                   |                                                                                                    |                           |
| ปีการศึกษา                                      | 2562                                      | ٠                                                                                                    |                                                                                                    |                           |
| ภาคการศึกษา                                     |                                           |                                                                                                    |                                                                                                    |                           |
| รหัสศูนย์                                       |                                           | แสดงทั้งหมด                                                                                               |                                                                                                    |                           |
| รพัสรายวิชา                                     | 0010101                                   | 010101                                                                                                    |                                                                                                    |                           |
| Section                                         |                                           | แสดงทั้งหมด                                                                                               |                                                                                                    |                           |
| รพัสประเภทนักศึกษา                              |                                           | แสดงทั้งหมด<br>$\blacktriangledown$                                                                       | <b>UK10NE18ES1500WS:UAS</b><br>PhranaHhon Rajabhat University                                                                       |                           |
| หมายเหตุ : ไส่ข้อมูล เพื่อกำหนดช่วงการออกรายงาน |                                           |                                                                                                    |                                                                                                    |                           |
|                                                 |                                           |                                                                                                    |                                                                                                    |                           |
| usina                                           | ดังทำ<br>ขึ้นที่                          | Version: 2.10.A<br>gen                                                                                    |                                                                                                    |                           |
|                                                 |                                           |                                                                                                    |                                                                                                    |                           |
|                                                 |                                           |                                                                                                    | ระบบบริการการดีทษา                                                                                                    |                           |
| User ID: 50532                                  |                                           |                                                                                                    |                                                                                                    |                           |
| Name: <b>Baan</b> เส็งแตง                       |                                           |                                                                                                    | <b>มหาวิทยาลัยราชภัฏพระนดร</b>                                                                                                    |                           |
| Terminal: 39                                    |                                           |                                                                                                    |                                                                                                    |                           |
|                                                 |                                           |                                                                                                    |                                                                                                    |                           |
|                                                 |                                           |                                                                                                    |                                                                                                    |                           |
|                                                 |                                           |                                                                                                    |                                                                                                    |                           |
| <b>Runtime: Current</b>                         |                                           |                                                                                                    | Modify                                                                                                    | ZOOM WIDE<br><b>INS</b>   |
|                                                 |                                           | w∃<br>醋                                                                                                   | EN A<br>$\mathbb{C}$                                                                                                    | 11:46<br>中間隊<br>14/5/2562 |
|                                                 |                                           |                                                                                                    |                                                                                                    |                           |

**ภำพที่ 6 เมนู RFG10\_1 รำยงำนวิชำเปิดสอน**

7.3 **ตารางเรียนตามรายวิชา** เมื่อกดปุ่ม "แสดง" จะปรากฏตารางรายวิชา สามารถนำ เอกสารรายวิชาเปิดสอนออกมาดูเป็นกระดาษได้ โดยไปที่ปุ่ม "Print Report" และกดปุ่ม "OK" ดัง ภาพที่ 7

| RFG10 1 |                                  |          | รายงานรายวิชาเปิดสอน                                                                          |                 |                      |                            |                    | หน้า<br>חרת<br>วันที่พันท์<br>14/05/2019(13:30) |  |
|---------|----------------------------------|----------|-----------------------------------------------------------------------------------------------|-----------------|----------------------|----------------------------|--------------------|-------------------------------------------------|--|
|         |                                  |          | ปีการศึกษา 2562                                                                               | ภาคการศึกษา 1   |                      |                            |                    | ต้ามที่<br>50532                                |  |
|         | เรียนที่ มหาวิทยาลัยราชภัฏพระนคร |          |                                                                                               |                 |                      |                            |                    |                                                 |  |
|         | เปิดให้ประเภทนักสึกษา ปกติ       |          | ิดณะ สำนักวิชาศึกษาทั่วไป<br>ภาควิชา กลุ่มวิชาบังคับ                                          |                 |                      |                            |                    |                                                 |  |
|         | รหัสวิชา Section ชื่อวิชา        | หน่วยกิต | ท./ระดับ/โปร./รุ่น/หมู่                                                                       | จำกัด(กน)       | จำนวน<br>ค้องทะเบียน | วันเวลนสถานที่เรียน        | วันแวลนสถานที่ สดบ | ผู้สอน                                          |  |
| 0010101 | ดดา ภาษาไทยเพื่อการสื่อสาร       |          | $3(3-0-6)$ 01 / 1.43 s 1. ภาษาอังกฤษ / 60 / 1                                                 | 80              | $\sim$               | 9 08:30 11:30 2036         |                    | อวยหร แสงคำ                                     |  |
|         |                                  |          | $01/11.03 \pm 11/10111330011/60/2$                                                            |                 |                      |                            |                    | ก็ลยา เนตรายน                                   |  |
|         |                                  |          | oi/ <b>iled เป็/วิทย์ลาทาร/</b> 61/1                                                          |                 |                      |                            |                    |                                                 |  |
|         |                                  |          | ถบา <b>ปตริงปี/วิควาหลังงาน/</b> คบ/บ                                                         |                 |                      |                            |                    |                                                 |  |
|         | 002 ภาษาไทยด้วคารสื่อสาร         |          | $3(3-0-6)$ 01/1.03 $5\overline{1}$ /180 8(01.)/60/1                                           | 80              |                      | 0 0 08:30-11:30 2037       |                    | เคคนี้ คุ้มสุวรรณ                               |  |
|         |                                  |          | 01 / ป.ศรี 5 ปี / พระพุทธศาสนา/ 60 / 1                                                        |                 |                      |                            |                    | ารานงค์ ตั้งกำเทียรติ                           |  |
|         |                                  |          | 0.7183332888176071                                                                            |                 |                      |                            |                    |                                                 |  |
|         |                                  |          | 01/11.9341/103/61/1                                                                           |                 |                      |                            |                    |                                                 |  |
|         | ดดง ภาษาไทยตร้อการสื่อสาร        |          | 3(3-0-6) 01 / ป.ฟรี s ปี / นาฏศิลป์ / 62 / 1                                                  | 80              |                      | $0$ 0 0 3 3 0 - 11:30 2035 |                    | อวยหรับสงคำ                                     |  |
|         |                                  |          | $01$ / $1.95$ $4$ $\overline{1}$ / $100$ $1100$ $100$ $1$ $62$ / $1$                          |                 |                      |                            |                    | ใจตัด ทวานขะเอม                                 |  |
|         | ้ถูกง ภาษาไทยเพื่อการสื่อสาร     |          | $3(3-0-6)$ 01/1.03 4 1 / 8 ณิตศาสตร์ / 61/1                                                   | 80 <sub>1</sub> |                      | $0 = 91130 - 14302036$     |                    | กฤตนอ วังอธิต                                   |  |
|         |                                  |          | $01/11.0341/100$ mm $1/60/1$                                                                  |                 |                      |                            |                    | ก็ละก เนตรายน                                   |  |
|         |                                  |          | oi/11/03/4 ปี/นิติศาสตร์/co/z                                                                 |                 |                      |                            |                    |                                                 |  |
|         | ดดร ภาษาไทยเพื่อการสื่อสาร       |          | 3(3-0-6) 01 / ป.ศรี 4 ปี / ท.ฏมิศาสตร์ / 60 / 1                                               | 80              |                      | $0$ 9 11:30-14:30 2037     |                    | จนัญญางามเนตร                                   |  |
|         |                                  |          | การป คริส ปี รบ ทัศนาเมือง รอรา                                                               |                 |                      |                            |                    | ารานงค์ ตั้งกำเกียรติ                           |  |
|         | 006 ภาษาไทยด้วคารสื่อสาร         |          | $3(3-0.6)$ 01/1, $\sqrt{3}$ s $\overline{1}$ / $m$ $m$ $\overline{1}$ $n$ $\theta$ / $62$ / 1 | 80              |                      | $0 = 911:30-14:30:2035$    |                    | จน้ออกงามเนตร                                   |  |
|         |                                  |          | $0.718343$ / $mm188/82/1$                                                                     |                 |                      |                            |                    | อรอนงค์ ตั้งก่อเกียรติ                          |  |
|         |                                  |          | 01/1.0741/011/01110/62/2                                                                      |                 |                      |                            |                    |                                                 |  |

**ภำพที่ 7 รำยงำนวิชำเปิดสอน**

8. **เจ้ำหน้ำที่** เมื่อกรอกข้อมูล และตรวจสอบข้อมูลเสร็จเรียบร้อยแล้ว ให้แจ้งประสานกับ เจ้าหน้าที่แผนกงานแผนการเรียน/ตารางสอน/ตารางสอบ เพื่อด าเนินการขั้นตอนต่อไป

9. **เจ้าหน้าที่** ทำการสรุปรายชื่ออาจารย์ผู้สอน และชั่วโมงรายวิชาศึกษาทั่วไป เพื่อเป็น ข้อมูลในการตรวจเช็คกับงานแผนการเรียน/ตารางสอน/ตารางสอบ ว่าข้อมูลตรงกันหรือไม่

10. **เจ้าหน้าที่** จัดทำเล่มตารางสอนรายวิชาศึกษาทั่วไปสำหรับมอบให้ทุกคณะเพื่อใช้เป็น ข้อมูล

# ้ ขั้นตอนการเบิกจ่ายค่าตอบแทนการสอนวิชาศึกษาทั่วไปสำหรับอาจารย์พิเศษ

้งานเบิกจ่ายค่าตอบแทนการสอนหมวดวิชาศึกษาทั่วไปสำหรับอาจารย์พิเศษปฏิบัติงานสอน ในเวลาราชการ เริ่มดำเนินการตลอดภาคการศึกษานั้น ๆ เพื่อเป็นการจ่ายค่าตอบแทนในการสอน ของอาจารย์พิเศษให้กับนักศึกษาของมหาวิทยาลัย โดยมีขั้นตอนการปฏิบัติงานดังนี้

้ขั้นตอนที่ 1 - เมื่อรับรายงานวิชาเปิดสอนประจำภาคการศึกษาจากงานตารางสอนจึงทำ ค าสั่งแต่งตั้งอาจารย์พิเศษเป็นผู้สอนหมวดวิชาศึกษาทั่วไป โดยระบุ ชื่ออาจารย์ผู้สอน รายวิชาที่สอน จำนวนหมู่เรียนที่สอน วันและจำนวนชั่วโมงที่สอน พร้อมส่งคำสั่งแต่งตั้งอาจารย์พิเศษฯ ให้งานธุรการ ด าเนินการออกเลขค าสั่งและเสนอผู้ช่วยอธิการบดีลงนาม

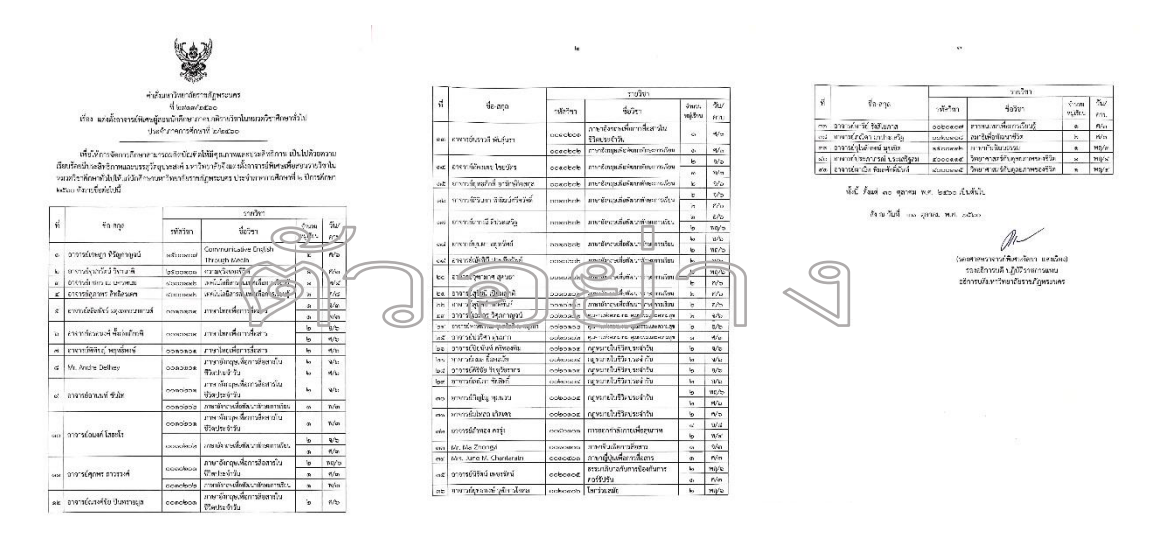

ขั้นตอนที่ 2 บันทึกข้อมูลอาจารย์พิเศษในระบบคอมพิวเตอร์ โดยระบุรายละเอียดดังนี้ ชื่อ-นามสกุล หมายเลขโทรศัพท์ เลขที่บัญชีธนาคาร วิชาและหมู่เรียนที่สอน วันและเวลาที่สอน ขั้นตอนที่ 3 จัดท าใบลงนามปฏิบัติงานสอนรายเดือน โดยแยกตามอาจารย์ผู้สอน ซึ่งใช้ ข้อมูลของรายงานวิชาที่เปิดสอนประจ าภาคการศึกษาของอาจารย์แต่ละท่าน

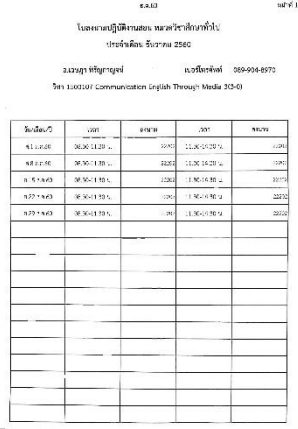

ขั้นตอนที่ 4 บันทึกข้อมูลแบบใบเบิกค่าสอนพิเศษ โดยระบุ ชื่อผู้สอน วิชาที่สอน วันและ ี จำนวนชั่วโมงที่สอน จำนวนเงินค่าสอนของเดือนนั้น ๆ พร้อมเสนอผู้อำนวยการฯ และผู้ช่วยอธิการบดี ลงนาม

่ ขั้นตอนที่ 5 บันทึกข้อมูลแบบหน้างบใบสำคัญค่าสอนพิเศษ โดยระบุ ชื่อผู้สอน รหัสวิชา ี จำนวนรวมชั่วโมงที่สอน จำนวนเงินค่าสอน และยอดรวมทั้งหมดของเดือนนั้น ๆ

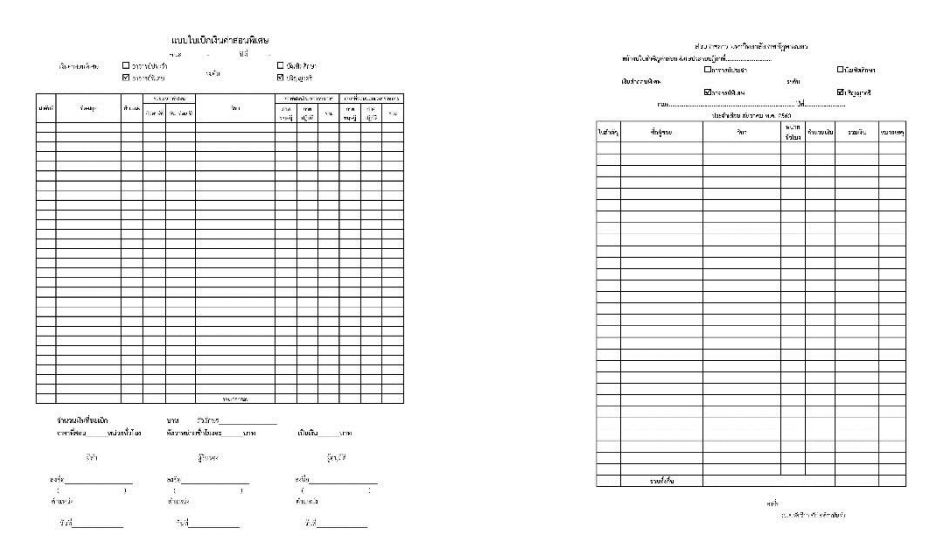

ขั้นตอนที่ 6 บันทึกข้อมูลแบบสรุปโอนค่าสอนเข้าบัญชีธนาคาร โดยแยกธนาคารละ 1 แผ่น โดยระบุ ชื่อผู้สอน เลขที่บัญชีธนาคาร จำนวนเงินที่ได้รับ

ขั้นตอนที่ 7 บันทึกข้อมูลแบบหลักฐานการจ่ายเงินอื่น ๆ โดยระบุ ชื่อผู้สอน รหัสวิชา ี จำนวนรวมชั่วโมงที่สอน จำนวนเงินค่าสอน และยอดรวมทั้งหมดของเดือนนั้น ๆ

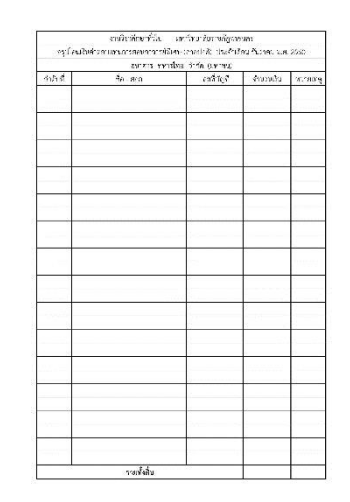

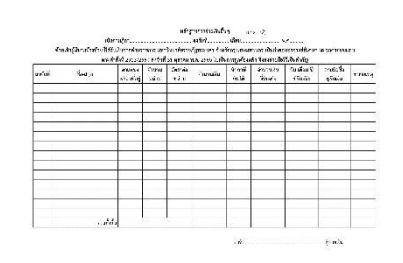

ขั้นตอนที่ 8 จัดชุดเบิกจ่าย ประกอบด้วย หนังสือขออนุมัติเบิกจ่าย หนังสือขออนุมัติตัด ยอดเงิน แบบใบเบิกค่าสอนพิเศษ แบบหน้างบใบสำคัญค่าสอนพิเศษ แบบสรุปโอนค่าสอนเข้าบัญชี ธนาคาร แบบหลักฐานการจ่ายเงินอื่น ๆ ค าสั่งแต่งตั้งอาจารย์พิเศษเป็นผู้สอนหมวดวิชาศึกษาทั่วไป

แผนการดำเนินงานเงินโครงการฯ (ใบขวาง) เพื่อส่งงานตรวจจ่ายของสำนักฯ ทำการตัดยอดและ ตรวจสอบความถูกต้อง

ขั้นตอนที่ 9 ส าเนาชุดเบิกจ่ายเพื่อเก็บไว้เป็นหลักฐาน

์ขั้นตอนที่ 10 นำส่งชุดเบิกจ่ายให้กองนโยบายและแผนตามกำหนดเวลา

์ ขั้นตอนที่ 11 นำส่งไฟล์เลขที่บัญชีให้กองคลังเพื่อทำการโอนค่าตอบแทนการสอนเข้าบัญชี อาจารย์ผู้สอนทุกท่าน

*หมำยเหตุ ขั้นตอนที่ 3-11 ด ำเนินกำรทุกเดือนตลอดภำคกำรศึกษำ*

## **ขั้นตอนกำรเบิกจ่ำยค่ำตอบแทนกำรสอนวิชำศึกษำทั่วไป ส ำหรับอำจำรย์ปฏิบัติงำนสอน ภำค กศ.พบ.**

งานเบิกจ่ายค่าตอบแทนการสอนหมวดวิชาศึกษาทั่วไปสำหรับอาจารย์ปฏิบัติงานสอน ิภาค กศ.พบ. (นอกเวลาราชการ) เริ่มดำเนินการตลอดภาคการศึกษานั้น ๆ เพื่อเป็นการจ่าย ค่าตอบแทนในการสอนของอาจารย์ที่ทำการสอนให้กับนักศึกษา ภาค กศ.พบ. ของมหาวิทยาลัย โดย มีขั้นตอนการปฏิบัติงานดังนี้

ขั้นตอนที่ 1 เมื่อรับรายงานวิชาเปิดสอนประจำภาคการศึกษาจากงานตารางสอนจึงทำ ้ คำสั่งแต่งตั้งอาจารย์ผู้สอนตามโครงการจัดการศึกษาสำหรับพัฒนาบุคลากร (กศ.พบ.) รายวิชาใน ่ หมวดวิชาศึกษาทั่วไป โดยระบุ ชื่ออาจารย์ผู้สอน รายวิชาที่สอน จำนวนหมู่เรียนที่สอน วันและ ้จำนวนชั่วโมงที่สอน พร้อมส่งคำสั่งแต่งตั้งอาจารย์ผู้สอนฯ ให้งานธุรการดำเนินการออกเลขคำสั่งและ เสนอผู้ช่วยอธิการบดีลงนาม

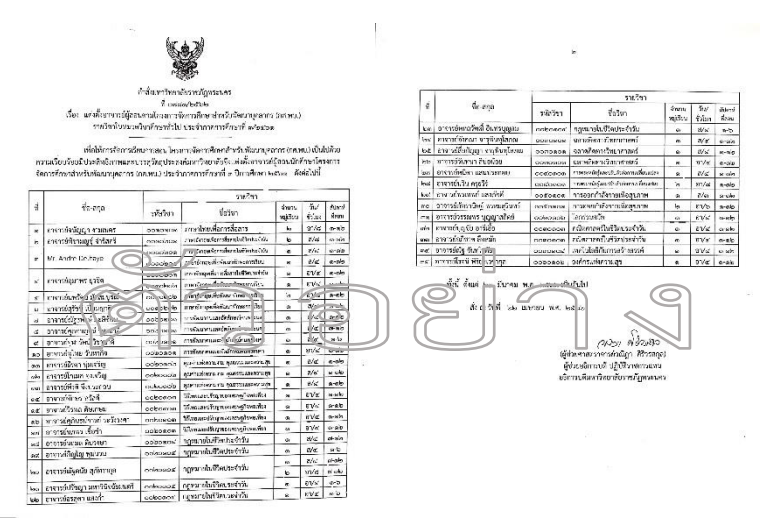

ขั้นตอนที่ 2 บันทึกข้อมูลอาจารย์ผู้สอนในระบบคอมพิวเตอร์ โดยระบุรายละเอียดดังนี้ ชื่อ-นามสกุล หมายเลขโทรศัพท์ เลขที่บัญชีธนาคาร วิชาและหมู่เรียนที่สอน วันและเวลาที่สอน ขั้นตอนที่ 3 จัดท าใบลงนามปฏิบัติงานสอนรายวัน โดยแยกเป็นวันเสาร์ และ วันอาทิตย์ ซึ่งใช้ข้อมูลของรายงานวิชาที่เปิดสอนประจ าภาคการศึกษาของอาจารย์แต่ละท่าน

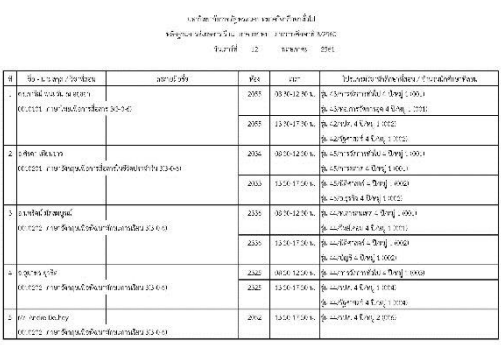

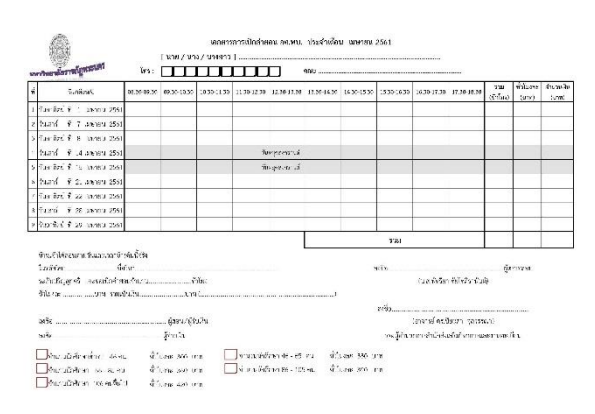

### ้ขั้นตอนที่ 4 จัดทำเอกสารการเบิกค่าสอน ภาค กศ.พบ. ประจำเดือน ดังตัวอย่าง

ขั้นตอนที่ 5 ตรวจสอบความถูกต้องของเอกสารการเบิกค่าสอน ภาค กศ.พบ. จากอาจารย์ ้ผู้สอน พร้อมลงนามผู้ตรวจ และเสนอรองผู้อำนวยการสำนักส่งเสริมวิชาการและงานทะเบียนลงนาม ขึ้นตอนที่ 6 บันทึกข้อมูลใบสรุปค่าสอนประจำเดือน โดยระบุ ชื่อผู้สอน วันที่สอน จำนวน ี ชั่วโมงที่สอนต่อสัปดาห์ จำนวนรวมชั่วโมงที่สอนต่อเดือน อัตราค่าสอนต่อชั่วโมง ค่าสอนต่อสัปดาห์ ี จำนวนสัปดาห์ที่สอนต่อเดือน จำนวนเงินค่าสอนต่อเดือน และยอดรวมทั้งหมดของเดือนนั้น ๆ

ขั้นตอนที่ 7 บันทึกข้อมูลแบบสรุปโอนค่าสอนเข้าบัญชีธนาคาร โดยแยกธนาคารละ 1 แผ่น โดยระบุ ชื่อผู้สอน เลขที่บัญชีธนาคาร จำนวนเงินที่ได้รับ

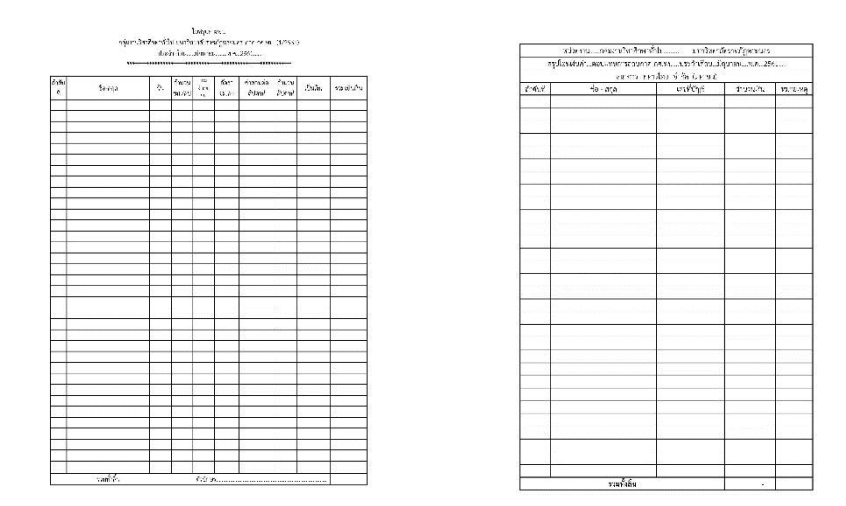

ขั้นตอนที่ 8 จัดชุดเบิกจ่าย ประกอบด้วย หนังสือขออนุมัติเบิกจ่าย หนังสือขออนุมัติตัด ยอดเงิน เอกสารการเบิกค่าสอน ภาค กศ.พบ. ใบสรุปค่าสอนประจำเดือน แบบสรุปโอนค่าสอนเข้า บัญชีธนาคาร คำสั่งแต่งตั้งอาจารย์ผู้สอนตามโครงการจัดการศึกษาสำหรับพัฒนาบุคลากร (กศ.พบ.) ้ รายวิชาในหมวดวิชาศึกษาทั่วไป แผนการดำเนินงานเงินโครงการฯ (ใบขวาง) เพื่อส่งงานตรวจจ่าย ของส านักฯ ท าการตัดยอดและตรวจสอบความถูกต้อง

ขั้นตอนที่ 9 ส าเนาชุดเบิกจ่ายเพื่อเก็บไว้เป็นหลักฐาน

ขั้นตอนที่ 10 นำส่งชุดเบิกจ่ายให้กองนโยบายและแผนตามกำหนดเวลา

์ ขั้นตอนที่ 11 นำส่งไฟล์เลขที่บัญชีให้กองคลังเพื่อทำการโอนค่าตอบแทนการสอนเข้าบัญชี อาจารย์ผู้สอนทุกท่าน

*หมำยเหตุ ขั้นตอนที่ 3-11 ด ำเนินกำรทุกเดือนตลอดภำคกำรศึกษำ*

# **ขั้นตอนกำรส่งผลกำรเรียน (ใบส่งเกรด) รำยวิชำของหมวดวิชำศึกษำทั่วไป**

รายงานผลการเรียนของหมวดวิชาศึกษาทั่วไป เริ่มขั้นตอนการปฏิบัติงานเมื่อสิ้นสุดการสอบ ี ปลายภาคของภาคการศึกษานั้น ๆ ซึ่งปฏิทินวิชาการของมหาวิทยาลัยได๊กำหนดไว้ โดยให้อาจารย์ ผู้สอนส่งผลการเรียนออนไลน์ผ่านระบบการส่งเกรดออนไลน์จากเว็บไซต์ของมหาวิทยาลัย และพิมพ์ ี่แบบฟอร์มผู้ลงทะเบียนเรียนสำหรับแสดงผลการเรียน (ใบส่งเกรด) ส่งมาที่กลุ่มงานวิชาศึกษาทั่วไป เพื่อตรวจสอบและเสนอลงนามไปจนถึงการส่งผลการเรียนให้กลุ่มงานทะเบียนและวัดผล โดยมี ขั้นตอนการปฏิบัติงานดังนี้

1. จัดทำแบบฟอร์มใบรับส่งเกรด โดยแยกตามประเภทของนักศึกษาภาคปกติ และภาค กศ.พบ.

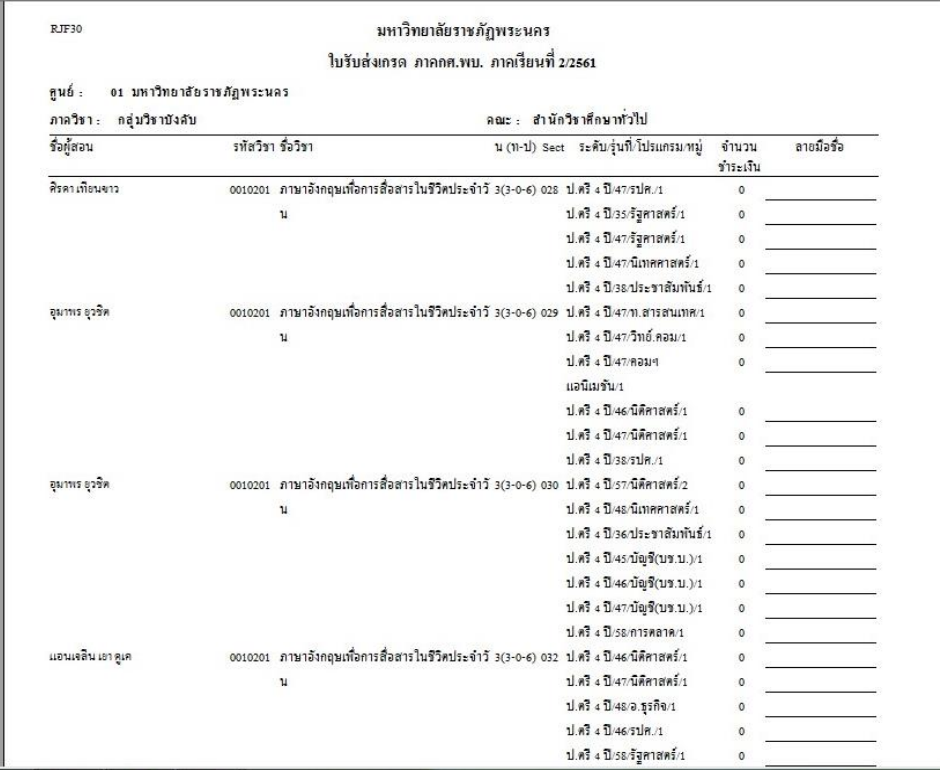

2. เมื่ออาจารย์ผู้สอนนำผลการเรียนมาส่งตามกำหนดเวลาใบปฏิทินวิชาการ ตรวจสอบ ความถูกต้องให้ครบถ้วน ได้แก่ ชื่อผู้สอน วิชา หมู่เรียน และการลงนามผู้สอนในท้ายแบบฟอร์มผู้ ้ ลงทะเบียนเรียนสำหรับแสดงผลการเรียน (ใบส่งเกรด) เมื่อครบถ้วนแล้วให้อาจารย์ผู้สอนลงนามในใบ ส่งเกรดพร้อมลงวันที่ส่งผลการเรียน

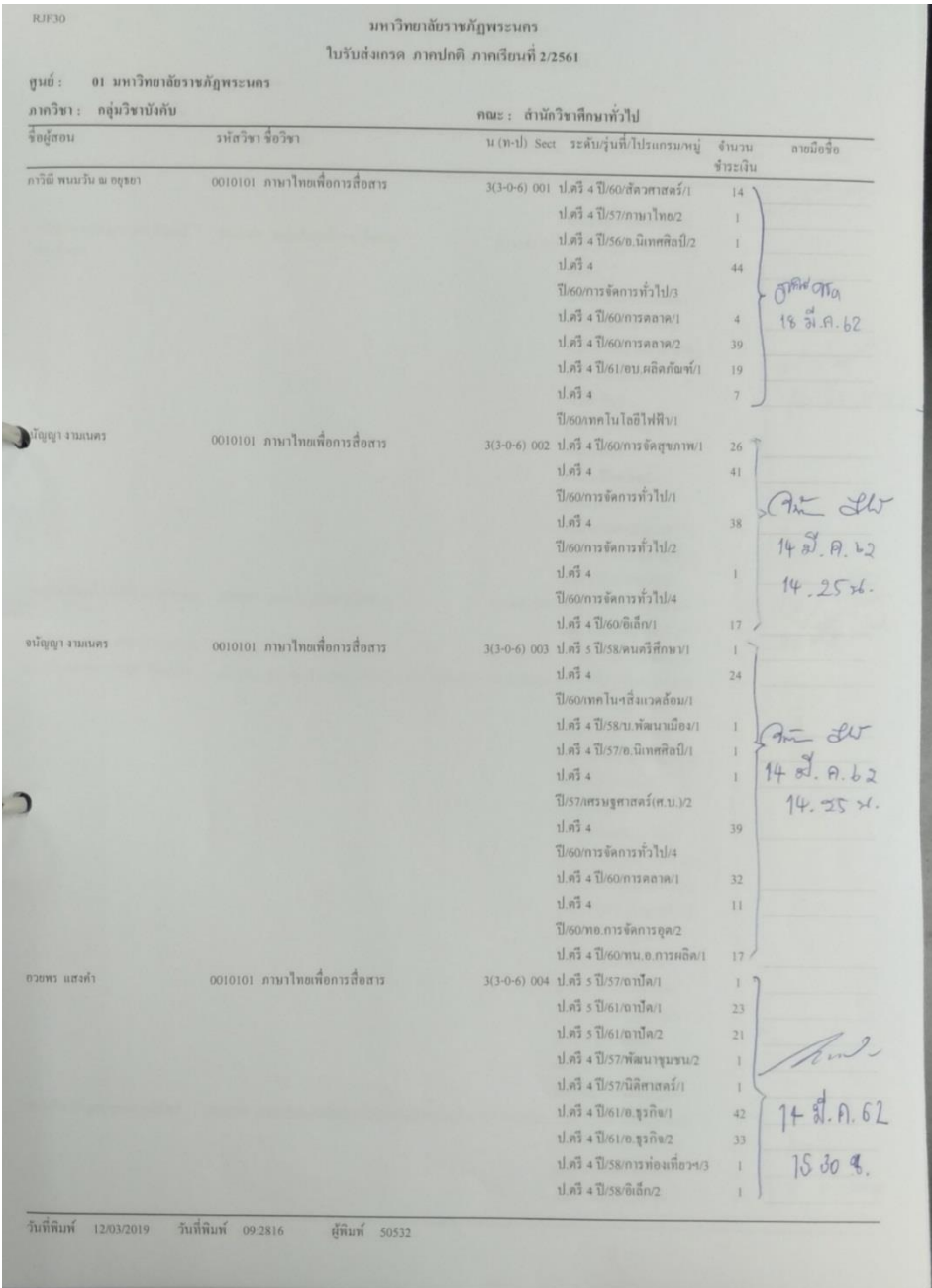

3. คัดแยกแบบฟอร์มผู้ลงทะเบียนเรียนสำหรับแสดงผลการเรียน (ใบส่งเกรด) เป็นรายวิชา ี เพื่อเสนอประธานผู้ประสานงานรายวิชา รองผู้อำนวยการสำนักส่งเสริมฯ ตรวจทานความถูกต้อง ี่และลงนามตามลำดับ

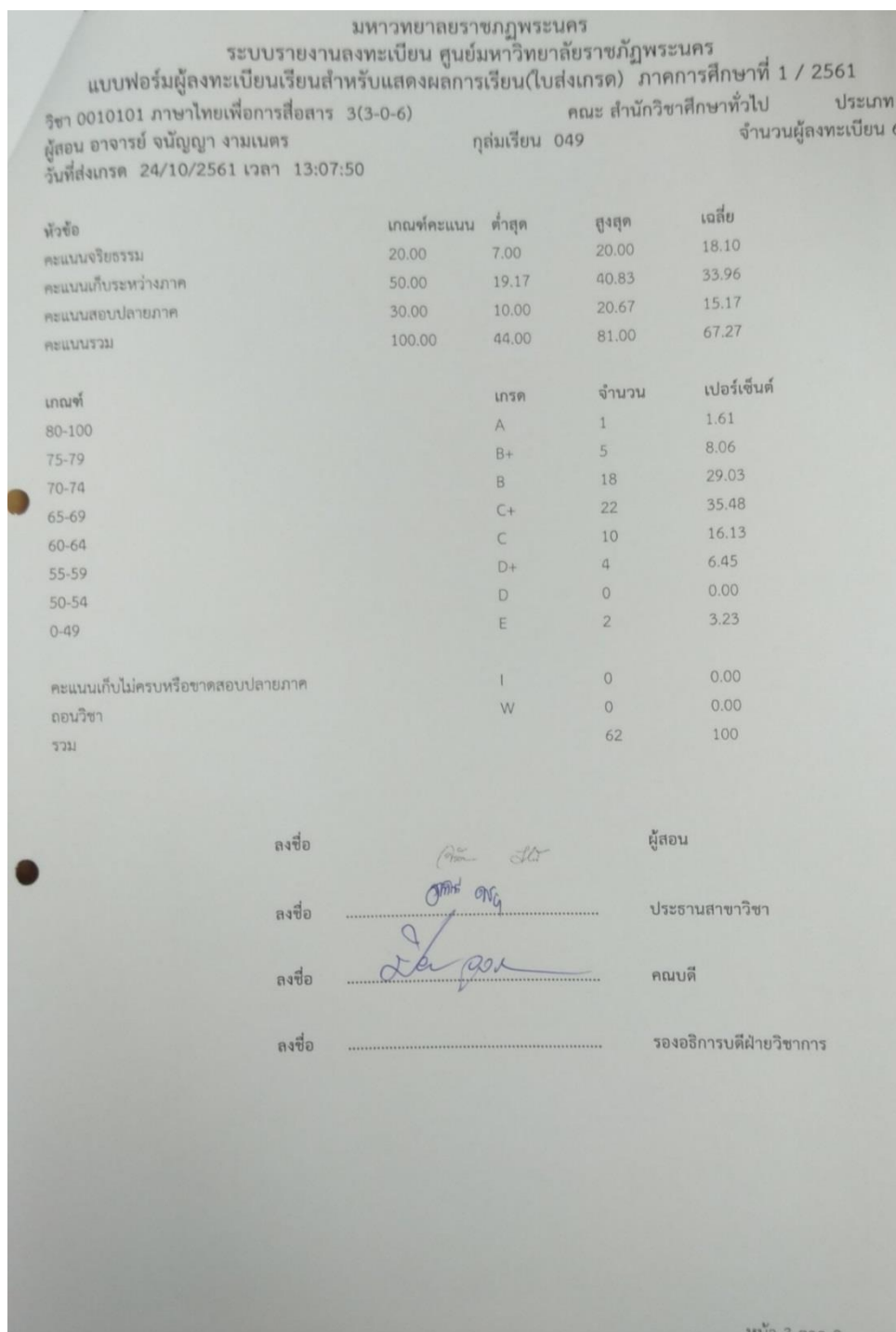

4. จัดทำรายงานสรุปการส่งผลการเรียนของนักศึกษา โดยระบุประเภทของนักศึกษา (ภาค ปกติ หรือภาค กศ.พบ.) ภาคเรียนที่ ปีการศึกษา วันที่รายงาน พร้อมลงรายละเอียดตามหัวข้อของ รายงาน

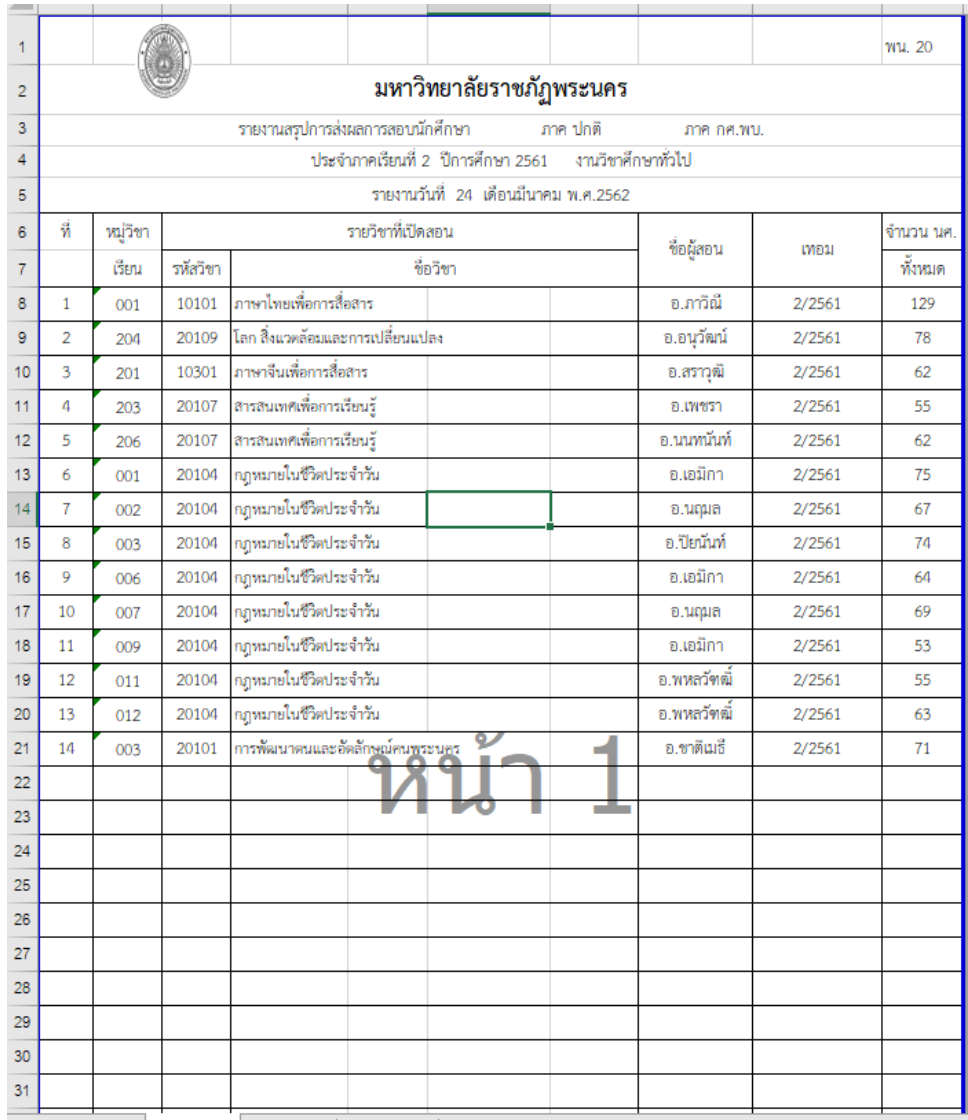

5. สำเนาแบบฟอร์มผู้ลงทะเบียนเรียนสำหรับแสดงผลการเรียน (ใบส่งเกรด) และรายงาน ี สรุปการส่งผลการเรียนของนักศึกษา จำนวน 1 ชุด เพื่อเก็บไว้เป็นหลักฐาน นำต้นฉบับแบบฟอร์มผู้ ้ ลงทะเบียนสำหรับแสดงผลการเรียน (ใบส่งเกรด) และรายงานสรุปส่งผลการเรียนของนักศึกษาส่ง ึกลุ่มงานทะเบียนและวัดผล/เซ็นรับสำเนาเอกสารสรุปการส่งผลเรียน (ใบส่งเกรด) เพื่อดำเนินการ ขั้นตอนต่อไป

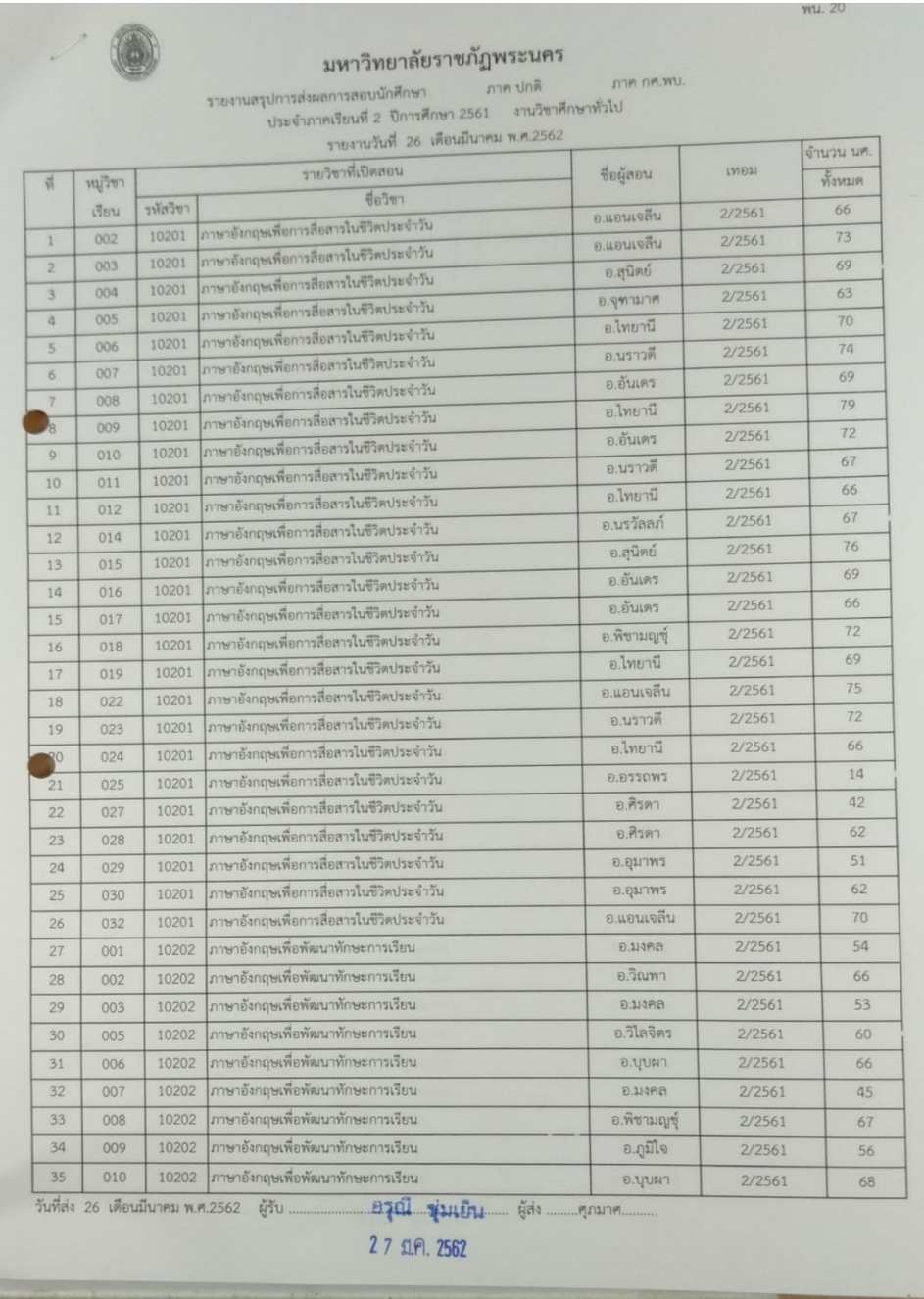

# **ขั้นตอนกำรบริหำรงำนสำรสนเทศของกลุ่มงำนวิชำศึกษำทั่วไป**

### **กำรขอสอบปลำยภำคกรณีพิเศษของรำยวิชำหมวดวิชำศึกษำทั่วไป**

ตามกำหนดปฏิทินวิชาการในแต่ละภาคการศึกษากำหนดให้มีการสอบปลายภาคและการยื่น คำร้องขอสอบปลายภาคกรณีพิเศษเนื่องจากขาดสอบปลายภาคในระบบกลาง ซึ่งกำหนดระยะเวลา ในการยื่นคำร้องภายใน 2 สัปดาห์นับตั้งแต่วันสอบวิชานั้นโดยมีขั้นตอนดังนี้

1. พัฒนา/อัพเดทระบบยื่นคำร้องขอสอบปลายภาคกรณีพิเศษ ทาง online ทุกภาค การศึกษาผ่านระบบ Google form

2. กำหนดระยะเวลาวันยื่นคำร้องขอสอบปลายภาคกรณีพิเศษผ่านระบบ ภายใน 2 สัปดาห์ หลังจากการสอบปลายภาคเสร็จสิ้น

3. เมื่อนักศึกษายื่นเรื่องผ่านระบบแล้วให้พิมพ์เอกสารคำร้องขอสอบปลายภาคกรณีพิเศษ น ามาส่งที่กลุ่มงานวิชาศึกษาทั่วไปพร้อมแนบหลักฐานการขาดสอบปลายภาค

4. คัดแยกคำร้องขอสอบปลายสอบกรณีพิเศษหลังจากปิดการยื่นเรื่องขอสอบปลายภาค กรณีพิเศษ โดยแยกตามประเภทของนักศึกษาและเหตุผลที่ขาดสอบ

5. ร่วมพิจารณาคำร้องขอสอบปลายภาคกรณีพิเศษกับรองผู้อำนวยการสำนักส่งเสริม ้วิชาการและงานทะเบียน ตามเกณฑ์ที่กำหนดเบื้องต้น

6. จัดท าเอกสารสรุปนักศึกษาที่มายื่นขอสอบปลายภาคกรณีพิเศษโดยแยกประเภทของ ้นักศึกษาและเหตุผลที่ขาดสอบปลายภาค นำเข้าที่ประชุมกรรมการวิชาการเพื่อพิจารณาอีกครั้ง

7. เข้าร่วมประชุมพิจารณาขอสอบปลายภาคกรณีพิเศษ

8. ติดต่อประสานกับทาง ITDS เรื่องวันเวลาและสถานที่ในการสอบปลายภาคกรณีพิเศษ

9. จัดทำประกาศผลการยื่นขอสอบปลายภาคกรณีพิเศษเพื่อติดประกาศตามบอร์ดของ ส านักส่งเสริมวิชาการและงานทะเบียนพร้อมระบุวันและเวลาที่เข้าสอบ

10. ส่งรายชื่อนักศึกษาตามประกาศผลการยื่นขอสอบปลายภาคกรณีพิเศษ ให้ITDS เพื่อ ด าเนินการตามขั้นตอนของระบบการสอบ

11. จัดทำบันทึกข้อความขอเผยแพร่ข้อมูลข่าวสารผ่านเว็บไซต์หน้าหลักของมหาวิทยาลัย เพื่อนำประกาศผลการยื่นขอสอบปลายภาคกรณีพิเศษขึ้นเว็บไซต์มหาวิทยาลัย โดยมีขั้นตอนดังนี้

- ระบุหัวข้อ รายละเอียดของข้อมูลข่าวสาร พร้อมระบุระยะเวลาการเผยแพร่

- ออกแบบป้ายไฮไลท์ไฟล์ภาพขนาด 1100×360 px

- พิสูจน์อักษร โดยใช้ภาษาสุภาพเป็นทางการและหลีกเลี่ยงการใช้ข้อความไม่ เหมาะสม หรือนำเสนอความคิดเห็นที่อาจกระทบต่อภาพลักษณ์ของมหาวิทยาลัย หรืออาจละเมิด สิทธิส่วนบุคคล

12. ประกาศผลการยื่นขอสอบปลายภาคกรณีพิเศษทางเว็บไซต์ของส านักส่งเสริมวิชาการ และงานทะเบียน และของกลุ่มงานวิชาศึกษาทั่วไป โดยมีขั้นตอนดังนี้

- ระบุหัวข้อ รายละเอียดของข้อมูลข่าวสาร พร้อมระบุระยะเวลาการเผยแพร่
- ออกแบบป้ายไฮไลท์ไฟล์ภาพขนาด 1100×360 px

- พิสูจน์อักษร ใช้ภาษาสุภาพเป็นทางการและหลีกเลี่ยงการใช้ข้อความไม่เหมาะสม หรือนำเสนอความคิดเห็นที่อาจกระทบต่อภาพลักษณ์ของมหาวิทยาลัย หรืออาจละเมิดสิทธิส่วน บุคคล

13. ประกาศผลการยื่นขอสอบปลายภาคกรณีพิเศษทาง Facebook ของกลุ่มงานวิชาศึกษา ทั่วไป โดยมีขั้นตอนดังนี้

- ระบุหัวข้อ รายละเอียดของข้อมูลข่าวสาร พร้อมระบุระยะเวลาการเผยแพร่
- ออกแบบป้ายไฮไลท์ไฟล์ภาพขนาด 1100×360 px

- พิสูจน์อักษร ใช้ภาษาสุภาพเป็นทางการและหลีกเลี่ยงการใช้ข้อความไม่เหมาะสม หรือนำเสนอความคิดเห็นที่อาจกระทบต่อภาพลักษณ์ของมหาวิทยาลัย หรืออาจละเมิดสิทธิส่วน บุคคล

14. ประกาศผลการยื่นขอสอบปลายภาคกรณีพิเศษทาง Line@ ของกลุ่มงานวิชาศึกษา ทั่วไป โดยมีขั้นตอนดังนี้

- ระบุหัวข้อ รายละเอียดของข้อมูลข่าวสาร พร้อมระบุระยะเวลาการเผยแพร่
- ออกแบบป้ายไฮไลท์ไฟล์ภาพขนาด 1040×1040 px

- พิสูจน์อักษร ใช้ภาษาสุภาพเป็นทางการและหลีกเลี่ยงการใช้ข้อความไม่เหมาะสม หรือนำเสนอความคิดเห็นที่อาจกระทบต่อภาพลักษณ์ของมหาวิทยาลัย หรืออาจละเมิดสิทธิส่วน บุคคล

# **ที่ปรึกษำ**

ผู้ช่วยศาสตราจารย์สันติเลิศ เพ็ชรอาภรณ์ อาจารย์ ดร.ปิยะดา จุลวรรณา

# **คณะผู้จัดท ำ**

นางณัฐธิฌา ศรีวิชัย นางสาวชลลดา เส็งแดง นางสาวพัชรียา ชัยโชติรานันท์ นางสาวศุภมาศ แจ้งประจักษ์ นายศุภณัฐ พอนรามัญ